**LABORATORIUM TEKNIK INFORMATIKA FAKULTAS TEKNOLOGI INDUSTRI UNIVERSITAS AHMAD DAHLAN**

# AHM, e

**PP/018/V/R2**

# **PETUNJUK PRAKTIKUM EDISI KURIKULUM OBE SISTEM PENDUKUNG KEPUTUSAN**

**Penyusun: Anna Hendri Soleliza Jones, S.Kom., M.Cs.** Anna Hendri Soleliza Jones, S.Kom., M.Cs.<br>Dwi Normawati, S.T., M.Eng. 2019

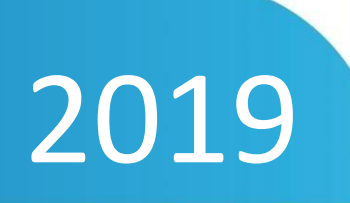

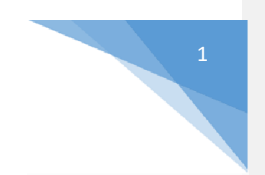

# <span id="page-1-0"></span>HAK CIPTA

# **PETUNJUK PRAKTIKUM NAMA PRAKTIKUM**

**Copyright© 2019,** Anna Hendri Soleliza J, S.Kom., M.Cs. Dwi Normawati, S.T., M.Eng.

### **Hak Cipta dilindungi Undang-Undang**

Dilarang mengutip, memperbanyak atau mengedarkan isi buku ini, baik sebagian maupun seluruhnya, dalam bentuk apapun, tanpa izin tertulis dari pemilik hak cipta dan penerbit.

# **Diterbitkan oleh:**

**Program Studi Teknik Informatika** Fakultas Teknologi Industri Universitas Ahmad Dahlan Jalan Ring Road Selatan, Tamanan, Banguntapan, Bantul Yogyakarta 55166

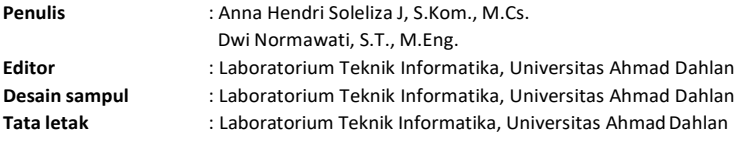

**Ukuran/Halaman** : 21 x 29,7 cm / 63 halaman

### **Didistribusikan oleh:**

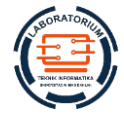

# **Laboratorium Teknik Informatika**

Universitas Ahmad Dahlan Jalan Ring Road Selatan, Tamanan, Banguntapan, Bantul Yogyakarta 55166 Indonesia

# <span id="page-2-0"></span>KATA PENGANTAR

Petunjuk Praktikum Sistem Pendukung Keputusan ini merupakan sebuah buku panduan untuk menjalankan kegiatan praktikum mata kuliah SPK. Pada kurikulum 2018, mata kuliah SPK merupakan mata kuliah pilihan untuk bidang minat Sistem Cerdas.

Petunjuk praktikum ini terdiri dari 7 kali pertemuan dengan 5 pembahasan, yaitu (1) Pengenalan Solver, (2) Transportasi, (3) Analisa Network dengan CPM, (4) Analisa Network dengan PERT, (5) Decision Tree dan (6) AHP ditambah 2 pertemuan untuk UK 1 dan UK 2. Pelaksanaan praktikum dilakukan di Laboratorium dalam bentuk Analisis studi kasus, pembuatan program dan analisis hasil keputusan untuk setiap bahasan. Semoga petunjuk praktikum ini dapat memberi manfaat dan membantu untuk memahami teori yang disampaikan di kelas.

Petunjuk praktikum SPK ini banyak sekali kekurangannya, penyusun sangat berharap kritik dan saran untuk menambah kekayaan isi dari petunjuk praktikum ini. Terima Kasih pada seluruh pihak yang membantu dalam bentuk dukungan dan materi, sehingga Petunjuk praktikum ini bisa tersusun.

Yogyakarta, 1 Agustus 2019

Penyusun

2

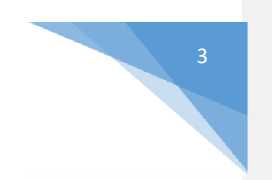

# <span id="page-3-0"></span>DAFTAR PENYUSUN

**Anna Hendri Soleliza J, S.Kom., M.Cs. Dwi Normawati, S.T., M.Eng.**

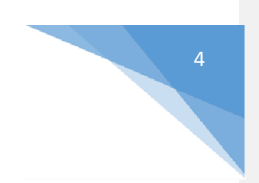

# <span id="page-4-0"></span>HALAMAN REVISI

Yang bertanda tangan di bawah ini:

Nama : Anna Hendri Soleliza J, S.Kom., M.Cs.

NIP/NIY 60110647

Jabatan : Dosen Pengampu Mata Kuliah **Sistem Pendukung Keputusan**

Dengan ini menyatakan pelaksanaan Revisi Petunjuk Praktikum **Sistem Pendukung Keputusan** untuk Program Studi Teknik Informatika telah dilaksanakan dengan penjelasan sebagai berikut:

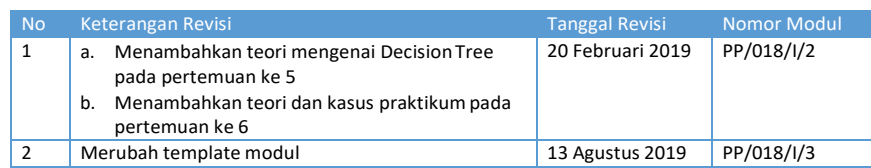

Yogyakarta, 13 Agustus 2019

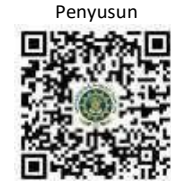

**Anna Hendri Soleliza J, S.Kom., M.Cs.** NIY. 60110647

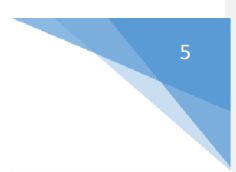

# <span id="page-5-0"></span>HALAMAN PERNYATAAN

Yang bertanda tangan di bawah ini:

Nama : Lisna Zahrotun, S.T., M.Cs.

NIK/NIY 60150773

Jabatan : Kepala Laboratorium Teknik Informatika

Menerangkan dengan sesungguhnya bahwa Petunjuk Praktikum ini telah direview dan akan digunakan untuk pelaksanaan praktikum di Semester Gasal Tahun Akademik 2019/2022 di Laboratorium Praktikum Teknik Informatika, Program Studi Teknik Informatika, Fakultas Teknologi Industri, Universitas Ahmad Dahlan.

Yogyakarta, 13 Agustus 2019

Mengetahui, Ketua Kelompok Keilmuan Sistem Cerdas

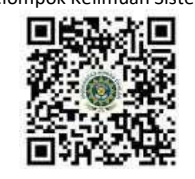

**Dewi Soyusiwaty,S.T., M.T** NIY. 60040497

Kepala Laboratorium Teknik Informatika

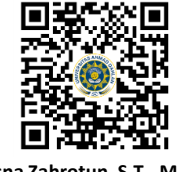

**Lisna Zahrotun, S.T., M.Cs.** NIY. 60150773

# VISI DAN MISI PRODI TEKNIK INFORMATIKA

### <span id="page-6-0"></span>**VISI**

Menjadi Program Studi Informatika yang diakuisecara internasional dan unggul dalam bidang Informatika serta berbasis nilai-nilai Islam.

# **MISI**

- 1. Menjalankan pendidikan sesuai dengan kompetensi bidang Informatika yang diakui nasional dan internasional
- 2. Meningkatkan penelitian dosen dan mahasiswa dalam bidang Informatika yang kreatif, inovatif dan tepat guna.
- 3. Meningkatkan kuantitas dan kualitas publikasi ilmiah tingkat nasional dan internasional
- 4. Melaksanakan dan meningkatkan kegiatan pengabdian masyarakat oleh dosen dan mahasiswa dalam bidang Informatika.
- 5. Menyelenggarakan aktivitas yang mendukung pengembangan program studi dengan melibatkan dosen dan mahasiswa.
- 6. Menyelenggarakan kerja sama dengan lembaga tingkat nasional dan internasional.
- 7. Menciptakan kehidupan Islami di lingkungan program studi.

# TATA TERTIB LABORATORIUM TEKNIK INFORMATIKA

7

# <span id="page-7-0"></span>DOSEN/KOORDINATOR PRAKTIKUM

- 1. Dosen harus hadir saat praktikum minimal 15 menit di awal kegiatan praktikum untuk mengisi materi dan menandatangani presensi kehadiran praktikum.
- 2. Dosen membuat modul praktikum, soalseleksi asisten, pre-test, post-test, dan responsi dengan berkoordinasi dengan asisten dan pengampu mata praktikum.
- 3. Dosen berkoordinasi dengan koordinator asisten praktikum untuk evaluasi praktikum setiap minggu.
- 4. Dosen menandatangani surat kontrak asisten praktikum dan koordinator asisten praktikum.
- 5. Dosen yang tidak hadir pada slot praktikum tertentu tanpa pemberitahuan selama 2 minggu berturut-turut mendapat teguran dari Kepala Laboratorium, apabila masih berlanjut 2 minggu berikutnya maka Kepala Laboratorium berhak mengganti koordinator praktikum pada slot tersebut.

## PRAKTIKAN

- 1. Praktikan harus hadir 15 menit sebelum kegiatan praktikum dimulai, dan dispensasi terlambat 15 menit dengan alasan yang jelas (kecuali asisten menentukan lain dan patokan jam adalah jam yang ada di Laboratorium, terlambat lebih dari 15 menit tidak boleh masuk praktikum & dianggap Inhal).
- 2. Praktikan yang tidak mengikuti praktikum dengan alasan apapun, wajib mengikuti INHAL, maksimal 4 kali praktikum dan jika lebih dari 4 kali maka praktikum dianggap GAGAL.
- 3. Praktikan harus berpakaian rapisesuai dengan ketentuan Universitas, sebagai berikut:
	- a. Tidak boleh memakai Kaos Oblong, termasuk bila ditutupi Jaket/Jas Almamater (Laki-laki/ Perempuan) dan Topi harus Dilepas.
	- b. Tidak Boleh memakai Baju ketat, Jilbab Minim dan rambut harus tertutup jilbab secara sempurna, tidak boleh kelihatan di jidat maupun di punggung (khusus Perempuan).
	- c. Tidak boleh memakai baju minim, saat duduk pun pinggang harus tertutup rapat (Laki-laki / Perempuan).
	- d. Laki-laki tidak boleh memakai gelang, anting-anting ataupun aksesoris Perempuan.
- 4. Praktikan tidak boleh makan dan minum selama kegiatan praktikum berlangsung, harus menjaga kebersihan, keamanan dan ketertiban selama mengikuti kegiatan praktikum atau selama berada di dalam laboratorium (tidak boleh membuang sampah sembarangan baik kertas, potongan kertas, bungkus permen baik di lantai karpet maupun di dalam ruang CPU).
- 5. Praktikan dilarang meninggalkan kegiatan praktikum tanpa seizin Asisten atau Laboran.
- 6. Praktikan harus meletakkan sepatu dan tas pada rak/loker yang telah disediakan.
- 7. Selama praktikum dilarang NGENET/NGE-GAME, kecuali mata praktikum yang membutuhkan atau menggunakan fasilitas Internet.
- 8. Praktikan dilarang melepas kabel jaringan atau kabel power praktikum tanpa sepengetahuan laboran
- 9. Praktikan harus memiliki FILE Petunjuk praktikum dan digunakan pada saat praktikum dan harus siap sebelum praktikum berlangsung.
- 10. Praktikan dilarang melakukan kecurangan seperti mencontek atau menyalin pekerjaan praktikan yang lain saat praktikum berlangsung atau post-test yang menjadi tugas praktikum.
- 11. Praktikan dilarang mengubah setting software/hardware komputer baik menambah atau mengurangi tanpa permintaan asisten atau laboran dan melakukan sesuatu yang dapat merugikan laboratorium atau praktikum lain.

- 12. Asisten, Koordinator Praktikum, Kepala laboratorium dan Laboran mempunyai hak untuk menegur, memperingatkan bahkan meminta praktikan keluar ruang praktikum apabila dirasa anda mengganggu praktikan lain atau tidak melaksanakan kegiatan praktikum sebagaimana mestinya dan atau tidak mematuhi aturan lab yang berlaku.
- 13. Pelanggaran terhadap salah satu atau lebih dari aturan diatas maka Nilai praktikum pada pertemuan tersebut dianggap 0 (NOL) dengan status INHAL.

# ASISTEN PRAKTIKUM

- 1. Asisten harus hadir 15 Menit sebelum praktikum dimulai (konfirmasi ke koordinator bila mengalami keterlambatan atau berhalangan hadir).
- 2. Asisten yang tidak bisa hadir WAJIB mencari pengganti, dan melaporkan kepada Koordinator Asisten.
- 3. Asisten harus berpakaian rapi sesuai dengan ketentuan Universitas, sebagai berikut:
	- a. Tidak boleh memakai Kaos Oblong, termasuk bila ditutupi Jaket/Jas Almamater (Laki-laki/ Perempuan) dan Topi harus Dilepas.
	- b. Tidak Boleh memakai Baju ketat, Jilbab Minim dan rambut harus tertutup jilbab secara sempurna, tidak boleh kelihatan di jidat maupun di punggung (khusus Perempuan).
	- c. Tidak boleh memakai baju minim, saat duduk pun pinggang harus tertutup rapat (Laki-laki / Perempuan).
	- d. Laki-laki tidak boleh memakai gelang, anting-anting ataupun aksesoris Perempuan.
- 4. Asisten harus menjaga kebersihan, keamanan dan ketertiban selama mengikuti kegiatan praktikum atau selama berada di laboratorium, menegur atau mengingatkan jika ada praktikan yang tidak dapat menjaga kebersihan, ketertiban atau kesopanan.
- 5. Asisten harus dapat merapikan dan mengamankan presensi praktikum, Kartu Nilai serta tertib dalam memasukan/Input nilai secara Online/Offline.
- 6. Asisten harus dapat bertindak secara profesional sebagai seorang asisten praktikum dan dapat menjadi teladan bagi praktikan.
- 7. Asisten harus dapat memberikan penjelasan/pemahaman yang dibutuhkan oleh praktikan berkenaan dengan materi praktikum yang diasisteni sehingga praktikan dapat melaksanakan dan mengerjakan tugas praktikum dengan baik dan jelas.
- 8. Asisten tidak diperkenankan mengobrolsendiri apalagisampai membuat gaduh.
- 9. Asisten dimohon mengkoordinasikan untuk meminta praktikan agar mematikan komputer untuk jadwal terakhir dan sudah dilakukan penilaian terhadap hasil kerja praktikan.
- 10. Asisten wajib untuk mematikan LCD Projector dan komputer asisten/praktikan apabila tidak digunakan.
- 11. Asisten tidak diperkenankan menggunakan akses internet selain untuk kegiatan praktikum, seperti Youtube/Game/Medsos/Streaming Film di komputer praktikan.

# LAIN-LAIN

- 1. Pada Saat Responsi Harus menggunakan Baju Kemeja untuk Laki-laki dan Perempuan untuk Praktikan dan Asisten.
- 2. Ketidakhadiran praktikum dengan alasan apapun dianggap INHAL.
- 3. Izin praktikum mengikuti aturan izin SIMERU/KULIAH.
- 4. Yang tidak berkepentingan dengan praktikum dilarang mengganggu praktikan atau membuat keributan/kegaduhan.
- 5. Penggunaan lab diluar jam praktikum maksimalsampai pukul 21.00 dengan menunjukkan surat ijin dari Kepala Laboratorium Prodi Teknik Informatika.

Yogyakarta, 31 Agustus 2019

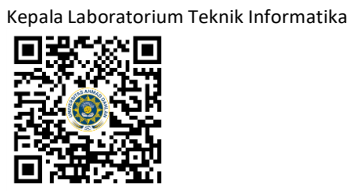

**Lisna Zahrotun, S.T., M.Cs.** NIY. 60150773

# <span id="page-10-0"></span>**DAFTAR ISI**

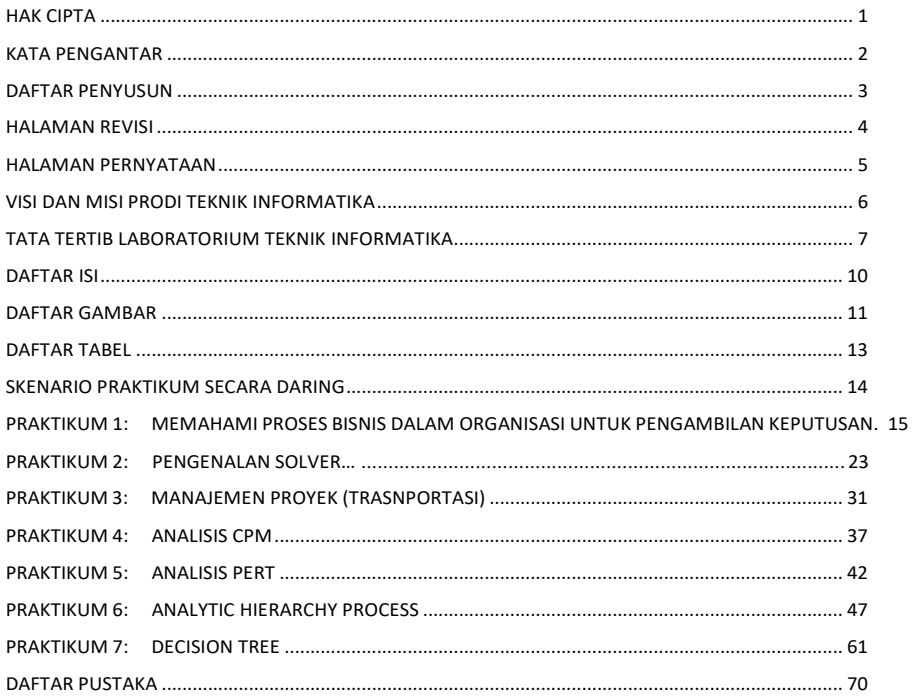

# <span id="page-11-0"></span>DAFTAR GAMBAR

e N

**START** 

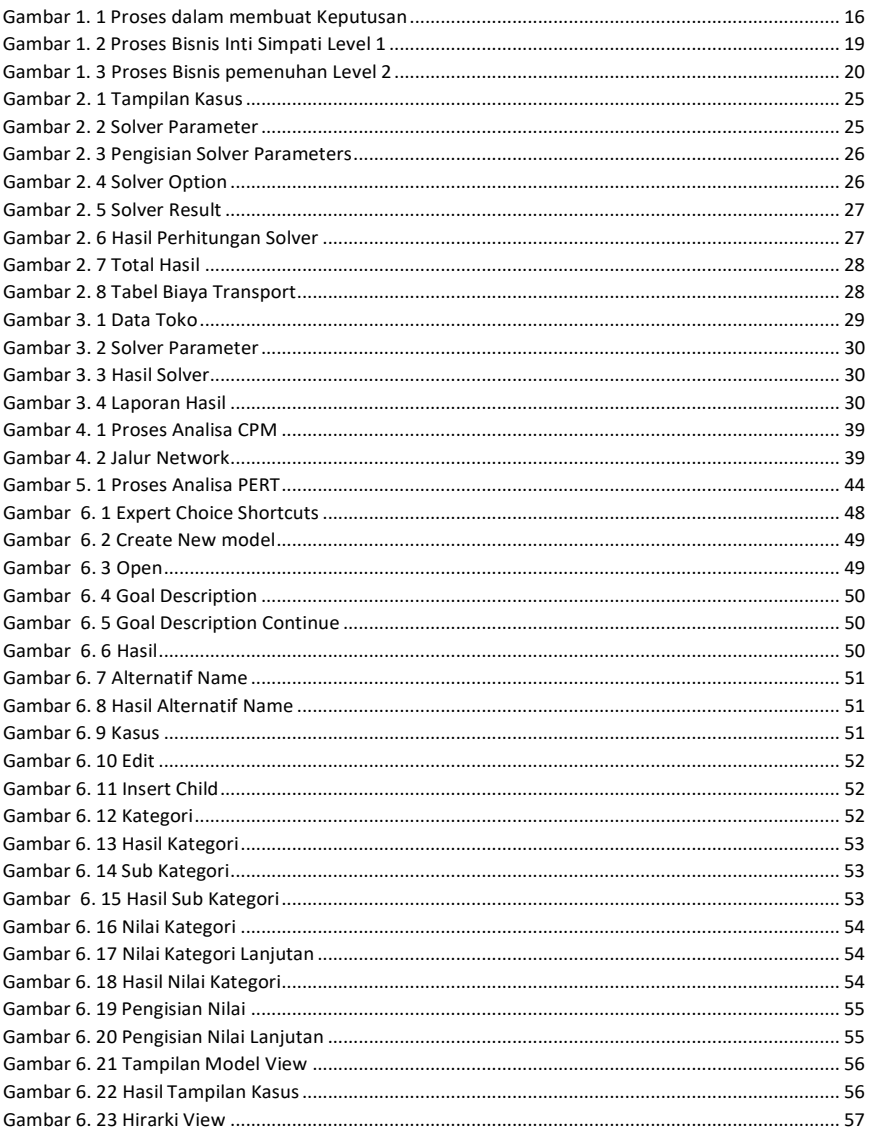

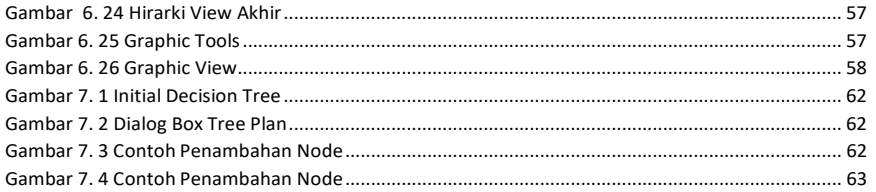

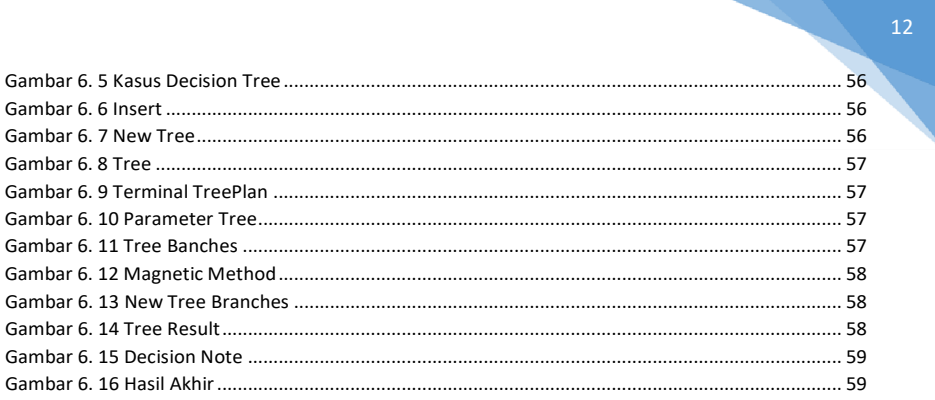

# <span id="page-14-0"></span>**DAFTAR TABEL**

e N

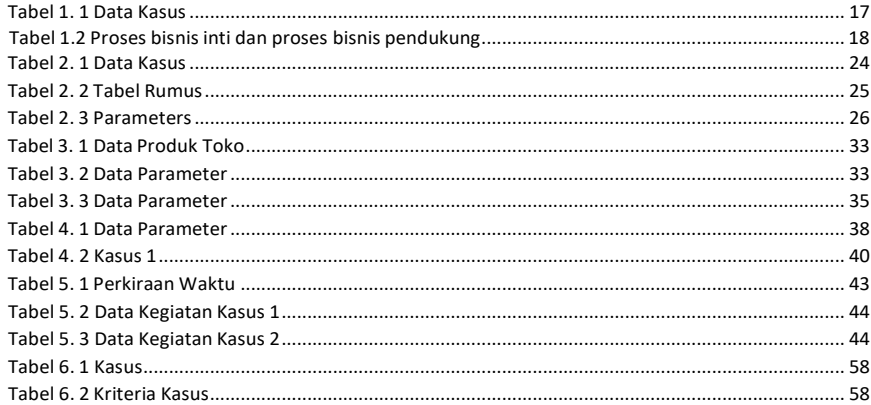

Praktikum 1 : Memahami Proses Bisnis Dalam Organisasi untuk Pengambilan Keputusan

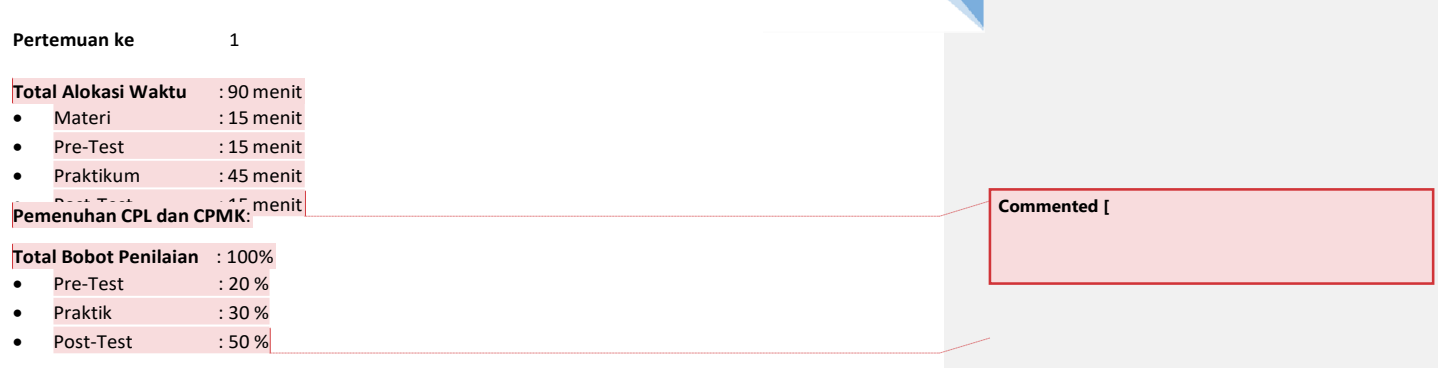

15

# 1.1. DESKRIPSI CAPAIAN PEMBELAJARAN

Setelah mengikuti praktikum ini mahasiswa diharapkan mampu:

- 1. Menjelaskan peranan Proses Bisnis dalam Mendukung Keputusan
- 2. Membuat Rancangan Proses Bisnis sesuai dengan Jenis Permasalahan yang diselesaikan

# 1.2. INDIKATOR KETERCAPAIAN PEMBELAJARAN

Indikator ketercapaian diukur dengan:

Kemampuan mahasiswa dalam merancang model Proses Bisnis untuk membuat model keputusan dalam menyelesaikan masalah

# 1.3. TEORI PENDUKUNG

Dalam memecahkan masalah, seorang pengambil keputusan harus mengikuti pendekatan Manajemen Sistem dalam menyelesaiakan masalah. Dimana ada lima langkah pendekatan yang dilakukan, yaitu:

- 1. Tentukan masalahnya
- 2. Mengklasifikasikan masalah ke dalam kategori standar (\*)
- 3. Membangun model yang menggambarkan masalah dunia nyata
- 4. Identifikasisolusi yang mungkin untuk masalah yang dimodelkan dan evaluasi solusinya
- 5. Bandingkan, pilih, dan rekomendasikan solusi potensial untuk masalah tersebut

Agar permasalahan yang dibuat sesuai dengan kebutuhan organisasi dalam jenis permasalahannya, maka sebelum membuat aplikasi Sistem Pendukung Keputusan diperlukan memahmi proses bisnis yang ada dalam organisasi terkait dengan permasalahan yang akan dicarisolusinya. Ini yang ingin diselesaikan dengan kelima langkah pendekatan manajemen dalam menyelesaiakan masalah tersebut. Tahakan dalam proses pengambilan keputusan menurut Simons digambarkan pada Gambar 1.1.

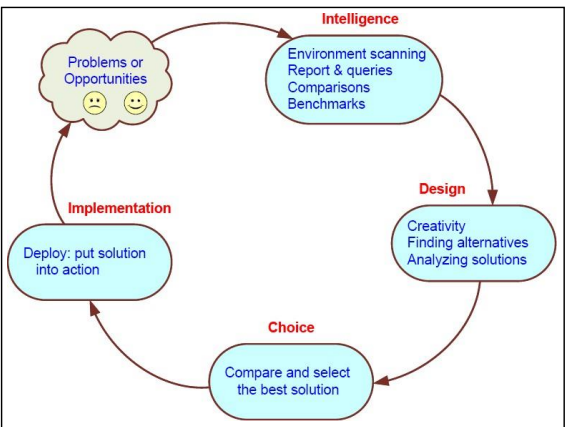

Gambar 1.1. Proses dalam membuat Keputusan

Berdasarkan gambar tersebut, maka pada tahap intelligence sebagai tahapan penelusuran dalam memahami masalah yang salah satunya proses *environment scanning*. *environment scanning* dilakukan dalam rangka memahami proses bisnis yang ada dalam suatu organisasi dimana tempat permasalahan terjadi.

Proses bisnis merupakan serangkaian aktivitas bisnis yang disusun secara spesifik, bergantung pada aturan bisnis yang diterapkan oleh setiap perusahaan (Siliwangi &Vanany,2012).

Dalam menggambarkan proses bisnis terdapat beberapa notasi, seperti yang dijelaskan pada Tabel 1.1.

| Elemen              | Notasi          | <b>Fungsi</b>                                                                                                    |  |  |  |  |  |
|---------------------|-----------------|----------------------------------------------------------------------------------------------------|--|--|--|--|--|
| <b>Flow Objects</b> |                 | <b>Start Proses</b>                                                                                                    |  |  |  |  |  |
|                     |                 | Intermediate                                                                                                    |  |  |  |  |  |
|                     |                 | <b>End Proses</b>                                                                                                    |  |  |  |  |  |
| <b>Activities</b>   | <b>Activity</b> | direpresentasikan<br>sebuah<br>aktivitas<br>dengan persegi dengan sudut melingkar<br>dan memperlihatkan pekerjaan yang<br>harus dilakukan. |  |  |  |  |  |
| Gateways            | Condition       | direpresentasikan<br>sebuah<br>gateway<br>belah<br>ketupat<br>dan<br>dengan                                                                |  |  |  |  |  |

Praktikum Sistem Pendukung Keputusan - Teknik Informatika – UAD - 2019

16

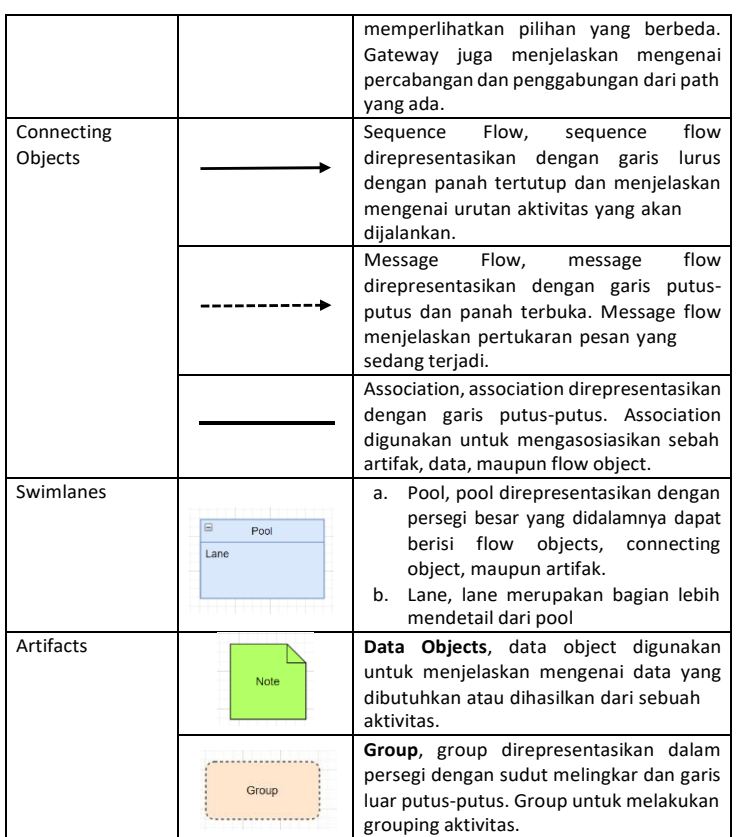

17

Tabel 1.1. notasi

# 1.4. HARDWARE DAN SOFTWARE

Hardware dan software yang digunakan dalam praktikum ini yaitu:

- 1. Komputer.
- 2. Visio Drawing/Drawing Io

# 1.5. PRE-TEST

Jawablah pertanyaan berikut (**Total Skor: 100):**

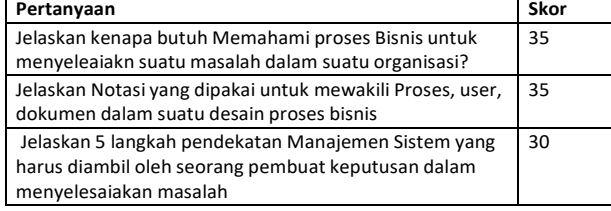

## 1.6. LANGKAH PRAKTIKUM

**Aturan Penilaian (Total Skor: 100):**

# **Langkah-Langkah Praktikum:**

### **Contoh kasus**

PD. Simpati merupakan perusahaan lokal di Kabupaten Sumedang yang bergerak dalam bisnis produk jasa hasil pengelasan. Perusahaan ini didirikan sejak tahun 1997 oleh Hj. Mamah Mahdaniah. Pada awalnya PD. Simpati hanya memiliki dua orang pegawai dan operasional perusahaan langsung dijalankan oleh pendiri sekaligus pemiliknya. Visi perusahaan adalah menjadi perusahaan las terbaik di kota Sumedang. Misi perusahaan adalah memberikan produk berkualitas tinggi, pelayanan yang cepat dan memuaskan pelanggan. Seiring dengan perjalanan waktu perusahaan semakin berkembang. Hal ini dapat dilihat dari adanya pertambahan pegawai dan perkembangan lini produk-produk yang baru. PD Simpati memiliki beberapa divisi kerja yaitu pemasaran, produksi, dan keuangan. Struktur organisasi yang ada dapat dikatakan masih sangat sederhana. Dalam memetakan proses bisnis pada PD. Simpati terdapat beberapa elemen yang berhubungan yaitu suplier, pelanggan,sumber daya, dan pesaing. Pemasok PD. Simpati untuk bahan baku berasal dari kota Bandung dan kota Tasikmalaya. Pelanggan PD. Simpati berasal dari seluruh wilayah Kabupaten Sumedang dan kota lainnya di wilayah Jawa Barat seperti kota Bandung, Jakarta, Garut, Subang, Majalengka, dan Tasikmalaya. Terdapat lebih dari dua puluh pesaing yang dihadapi oleh PD. Simpati di wilayah Sumedang. Sumber daya yang dimiliki oleh PD. Simpati yaitu sumber daya fisik dan sumber daya manusia. PD. Simpati memiliki mesin, peralatan dan perlengkapan yang cukup memadai dengan teknologi yang cukup mendukung bagi operasional sehari-hari. Namun dari segi sumber daya manusia yang ada pada PD. Simpati masih kurang memadai sehingga sering terjadi multitasking dan keterlambatan pengerjaan order. Berdasarkan hasil interview dan observasi dapat diidentifikasi proses bisnis inti dan proses bisnis pendukung pada PD. Simpati yang disajikan dalam Tabel 2.

Tabel 1.2 Proses bisnis inti dan proses bisnis pendukung pada PD. Simpati

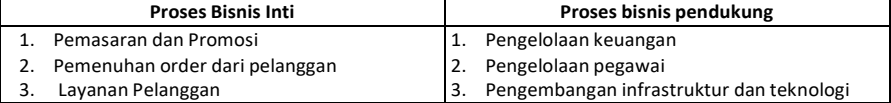

Berdasarkan Tabel 2 tersebut buatlah Proses Binis level 1 dan Level 2 !

- **Langkah Praktikum:**
- 1. Aktifkan tool Visio Drawing atau Drawing Io. Buatlah desain Proses Bisnis seperti contoh kasus pada langkah 2 dan 3.
- 2. Membuat Proses Bisnis Level 1

Proses bisnis inti PD. Simpati melibatkan divisi Pemasaran dan Divisi Produksi. Sedangkan proses bisnis

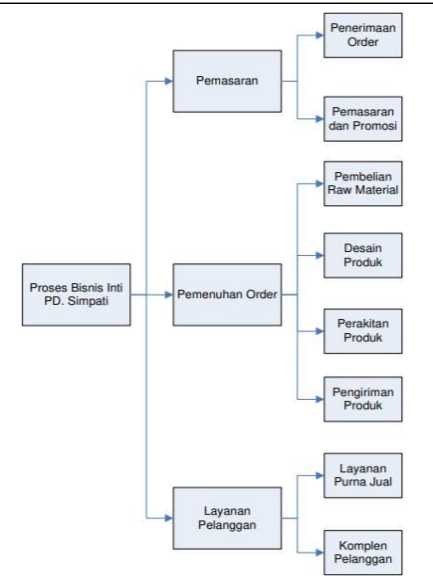

## pendukung dilakukan oleh divisi keuangan. Proses bisnis inti pada PD. Simpati dipetakan sebagai berikut

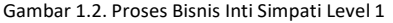

Salah satu proses bisnis inti yang krusial pada PD. Simpati adalah proses pemenuhan order. Proses bisnis ini sangat menentukan keberhasilan perusahaan. Proses pemenuhan order menjadi indikator utama dalam pengukuran kinerja proses bisnis perusahaan. Terpenuhinya order pelanggan sesuai dengan permintaan pelanggan merupakan salah satu kunci keberhasilan perusahaan dalam memenuhi kepuasan pelanggan. Proses pemenuhan order merupakan suatu proses yang dipicu oleh adanya event (kejadian) bisnis yaitu adanya pemesanan order dari pelanggan. Aktivitas-aktivitas dalam proses bisnis pemenuhan order yang sedang berjalan (As-Is Model) pada PD D.Simpati dipetakan dalam pemodelan proses bisnis level 2 menggunakan BPMN digambarkan pada Gambar 2.3.

### 2. Membuat Proses Bisnis level 2.

Proses bisnis pemenuhan order melibatkan divisi pemasaran dan divisi produksi. Proses ini dimulai dengan menerima order pelanggan dan diakhiri dengan pengiriman produk yang telah dipesan kepada pelanggan.

Praktikum Sistem Pendukung Keputusan - Teknik Informatika – UAD - 2019

19

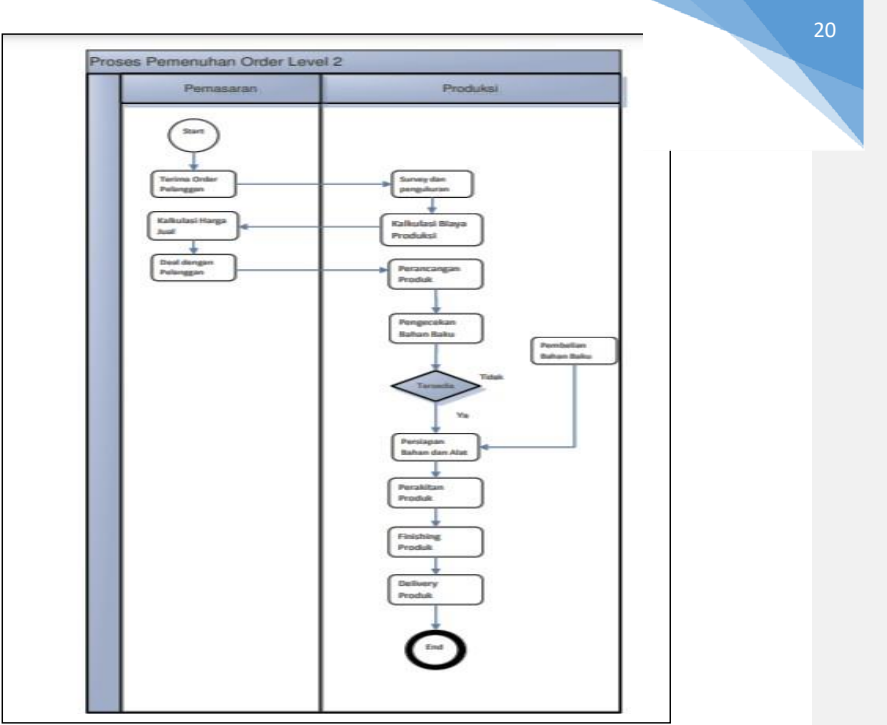

Gambar 1.3. Proses Bisnis pemenuhan Level 2

# 1.7. TUGAS Praktikum

Berdasarkan kasus 2 berikut ini, buatlah desain Proses Bisnisnya, kemudian jawablah pertanyaan ini. Studi Kasus 2:

Sebuah Perusahaan runtin melakukan penilaian kinerja terhadap karyawannya. Proses penilaian melalui 3 tahap, yaitu penilaian oleh Kepala Departemen, Penilaian Kompetensi Oleh manager HRD dan Direktur serta penilaian oleh teman sejawat. Setiap departemen akan memiilih 3 kandidat untuk masuk dalam calon karyawan berprestasi. Semua kandidat yang diusulkan akan dilakukan penilaian oleh Manajer HRD dan direktur Perusahaan. Setelah dilakukan penilaian terhadap berkas profil kandidat, dilakukan penilaian kopetensi oleh direktur dan manager HRD. Proses penilaian kinerja karyawan berprestasi juga melibatkan penilaian dari teman sejawat untuk mengukur tingkat social dari para calon Kandidat. Berdasarkan kasus tersebut desainlah proses bisnisnya sepertistudi Kasus 1 tersebut.

# 1.8. POST TEST

### Jawablah pertanyaan berikut (**Total Skor: 100):**

# **Untuk Kasus 3:**

Sebuah Kampus XYZ memiliki Departemen Informatika dengan jumlah mahasiswa 1000. Prodi menilai perlu dilakukan pemetaan mahasiswa yang putus studi, gugur studi dan Drop Out. Akan dikembangkan suatu SPK penilaian studi mahasiswa sehingga bisa memutuskan mahasiswa yang tepat studi, mahasiswa DO dan mahasiswa yang gugur studi. Proses yang dilakukan pendtaan mahasiswa yang DO, jika melebihi 7 tahun, mahasiswa Gugur studi jika 3 semester tidak Aktif registrasi dan mahasiswa lulus tepat waktu jika yudisium tepat 4.00 tahun. Berdasarkan kasus ini buatlah desain proses bisnisnya.

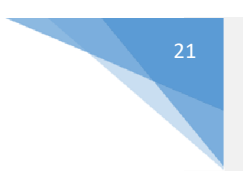

# **LEMBAR JAWABAN PRE-TEST DAN POST-TEST PRAKTIKUM**

.

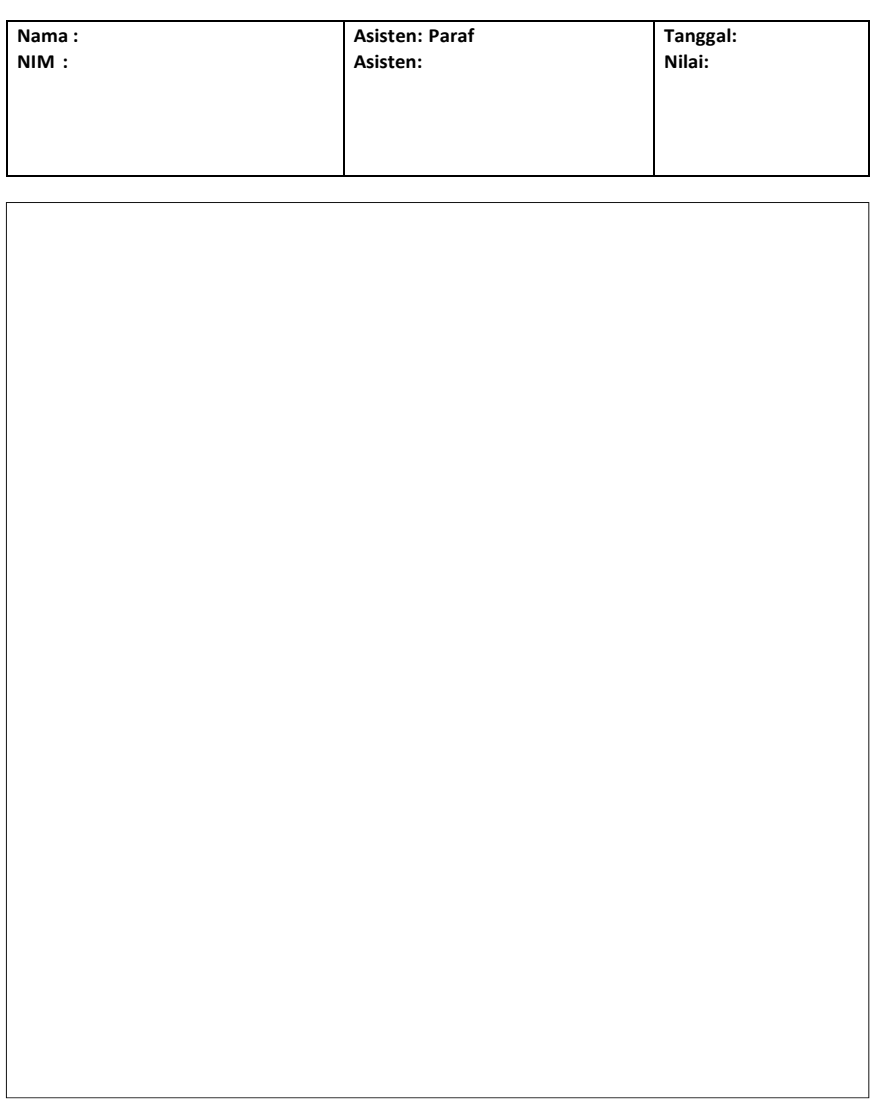

# PRAKTIKUM2: PENGENALANSOLVER

### **Pertemuan ke** 2

<span id="page-23-0"></span>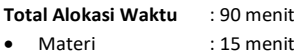

- Pre-Test : 15 menit
- Praktikum : 45 menit
- Post-Test : 15 menit

### **Total Bobot Penilaian** : 100%

- Pre-Test : 20 %
- Praktik : 30 %
- Post-Test : 50 %

# 2.1 DESKRIPSI CAPAIAN PEMBELAJARAN

Setelah mengikuti praktikum ini mahasiswa diharapkan mampu:

- 1. Menjelaskan peranan Riset Operasi dalam SPK
- 2. Menerapkan penggunaan perangkat komputer untuk penyelesaian masalah dengan metode Solver

# 2.2 INDIKATOR KETERCAPAIAN PEMBELAJARAN

Indikator ketercapaian diukur dengan:

Kemampuan mahasiswa dalam mengimplementasikan Riset Operasi dalam SPK dengan metode Solver

# 2.3 TEORI PENDUKUNG

Aplikasi untuk membantu proses perhitungan SPK sudah banyak beredar di pasaran. Di antaranya adalah LINDO, PomWin, WinQSB, QS, Excel dan masih banyak lagi yang lain. Excel bisa di manfaatkan untuk menyelesaikan beberapa kasus SPK yaitu dengan memanfaatkan solver yang dimiliki oleh excel.

Solver adalah suatu program penyelesaian masalah pada excel untuk menyelesaikan masalahmasalah seperti linier programming, pembelian, penjadwalan dan masih banyak lagi yang lainnya.

Solver secara default tidak di tampilkan ketika menjalankan excel. Untuk menambahkan solver masuk ke option office dan pilih add ins. Ada beberapa fungsi yang sering digunakan dalam meggunakan solver di antaranya adalah:

### 1. SUMPRODUCT

Contoh: sumproduct(a1:b2,c1:d2) artinya perkalian dari (a1xc1)+(b2xd2)

2. SUM

Contoh : sum(a1:a5) artinya penjumlahan dari (a1+…..+a5)

# 2.4 HARDWARE DAN SOFTWARE

Hardware dan software yang digunakan dalam praktikum ini yaitu:

- 1. Komputer.
- 2. Microsoft Excel

# 2.5 PRE-TEST

Jawablah pertanyaan berikut (**Total Skor: 100):**

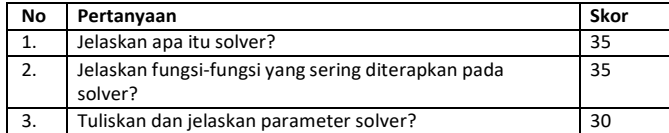

# 2.6 LANGKAH PRAKTIKUM

# **Langkah-Langkah Praktikum:**

### **Contoh kasus**

<span id="page-24-0"></span>Seorang pedagang disket memiliki empat toko di empat kota membutuhkan disket dalam jumlah besar untuk dijual perbulan. Pedagang membeli disket pada tiga pabrik dengan harga yang berbedabeda, lihat tabel penawaran per 1000 disket (Rp 10.000) di bawah ini. Untuk mendapatkan biaya yang minimal dari pabrik mana setiap toko harus membeli disket

Tabel 2. 1 Data Kasus

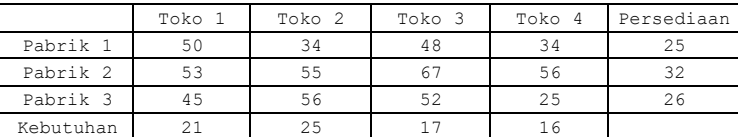

Langkah praktikum untuk menyelesaikan kasus diatas dengan SOLVER : 1. Masukan data pada excelseperti gambar di bawah ini

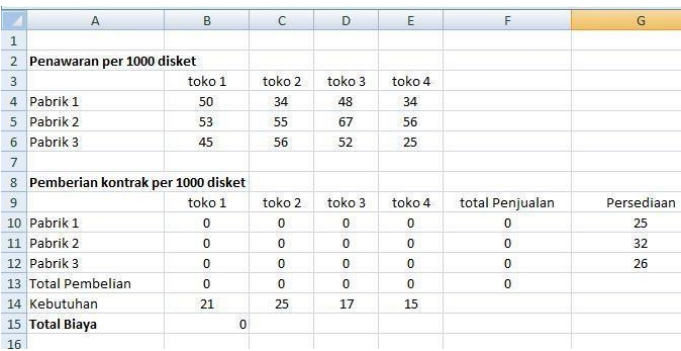

Gambar 2. 1 Tampilan Kasus

<span id="page-25-2"></span><span id="page-25-0"></span>2. Berikan rumus pada kendala dan fungsi tujuan, sepeti pada Tabel 1.2.

### Tabel 2. 2 Tabel Rumus

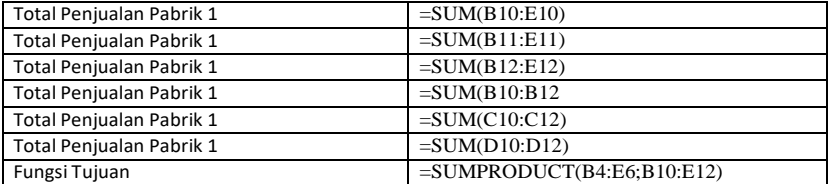

**3.** Pilih solver yang terdapat di tab **Data**, ribbon **analysis**

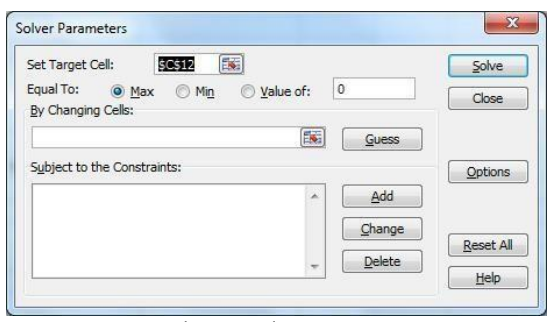

<span id="page-25-1"></span>Gambar 2. 2 Solver Parameter

Jika parameters solver diisikan dengan lengkap, dapat dilihat pada gambar di bawah ini

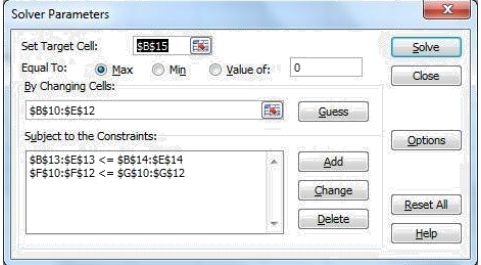

Gambar 2. 3 Pengisian Solver Parameters

<span id="page-26-2"></span><span id="page-26-0"></span>Dengan keterangan parameter dapat dilihat pada tabel 1.3.

Tabel 2. 3 Parameters

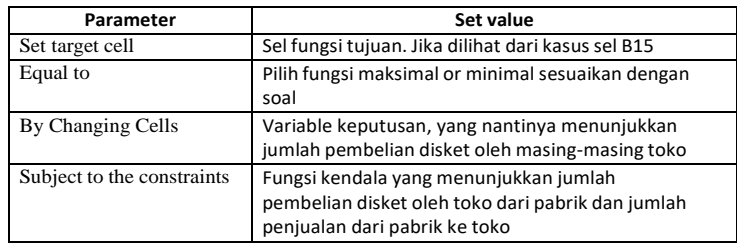

4. Pilih Options lakukan beberapa set pada windows solver optian untuk mendapatkan hasil yang sesuai

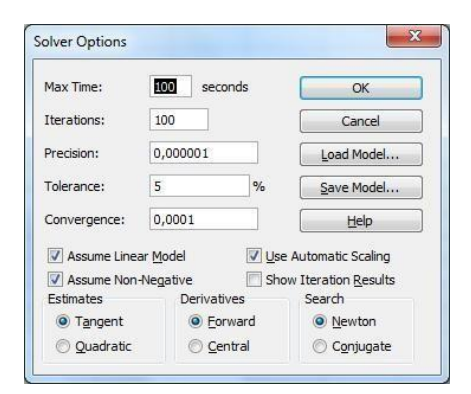

Gambar 2. 4 Solver Option

<span id="page-26-1"></span>Lakukan cek pada assume Linier Model (jika belum), Assume Non-negative (jika belum) dan Use Automatic Scaling(jika belum). Jika ingin melihat iterasi perlangkah lakukan cek pada Show Iteration Results.

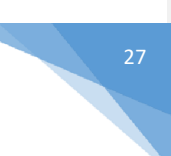

5. Klik solve maka akan di tampilkan hasil seperti di bawah ini :

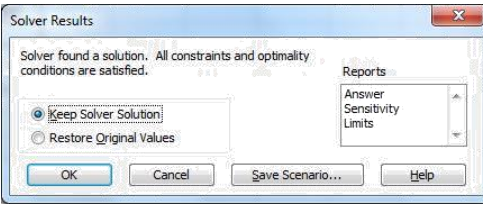

Gambar 2. 5 Solver Result

<span id="page-27-0"></span>Untuk melihat laporan hasil proses solver dengan kasus tersebut, pada jendela Solver Results type reports pilih sensitivity. Hasil proses perhitungan dengan solver dapat dilihat pada gambar 1.6.

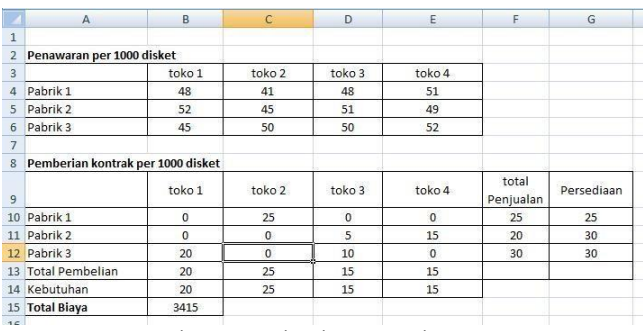

Gambar 2. 6 Hasil Perhitungan Solver

<span id="page-27-1"></span>Pada Gambar 1.6, dapat dilihat total pembelian barang oleh toko dari pabrik tidak ada yang melebihi kebutuhan. Begitu juga total penjualan dari pabrik ke toko tidak ada yang melebihi persediaan. Total biaya minimal pembelian barang oleh toko dari pabrik sebesar **3415.** Laporan hasil perhitungan dapat diihat pada Gambar 1.7.

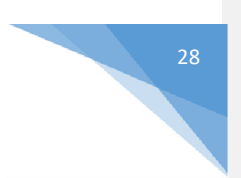

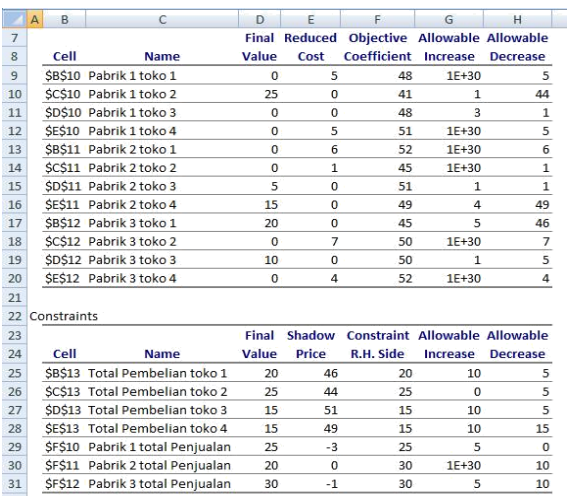

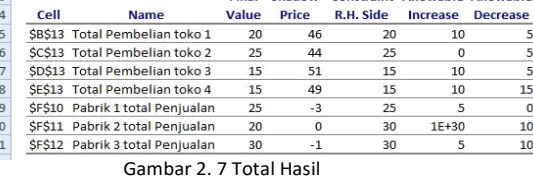

# <span id="page-28-0"></span>2.7 TUGAS

2.7.1 Perusahaan XXX memiliki dua pabrik (pabrik 1 dan pabrik 2) dan memiliki lima daerah pemasaran (Daerah A, B,C,D,E). Masing-masing pabrik memiliki kapasitas produksi yang berbeda, dan masing-masing daerah memiliki batasan permintaan yang juga berbeda. Kapasitas produksi pabrik 1 sebanyak 75.000 unit, pabrik 2 sebanyak 65.000 unit. Permintaan di daerah A sebanyak 25.000 unit, daerah B sebanyak 24.000 unit daerah C sebanyak 25.000 unit, daerah D sebanyak 35.000 unit dan daerah E sebanyak 16.000 unit. Biaya transport untuk pengiriman dari pabrik ke masing-masing daerah sebagai berikut:

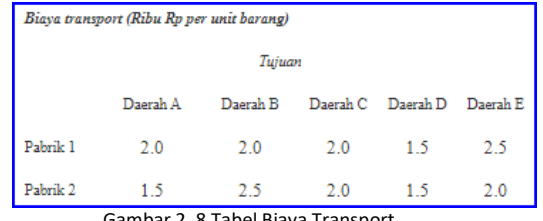

Gambar 2. 8 Tabel Biaya Transport

<span id="page-28-1"></span>Bagaimana perusahaan mendistribusikan produknya untuk memenuhi permintaan masing-masing daerah dengan batasan produksi masing-masing pabrik, agar biaya minimum pengiriman tercapai?

# 2.8 POST TEST

Jawablah pertanyaan berikut (**Total Skor: 100):**

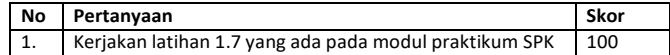

# 2.9 HASIL CAPAIAN PRAKTIKUM

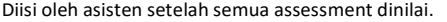

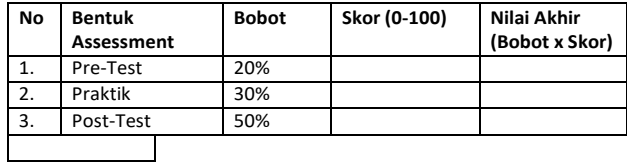

29

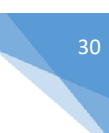

# **LEMBAR JAWABAN PRE-TEST DAN POST-TEST PRAKTIKUM**

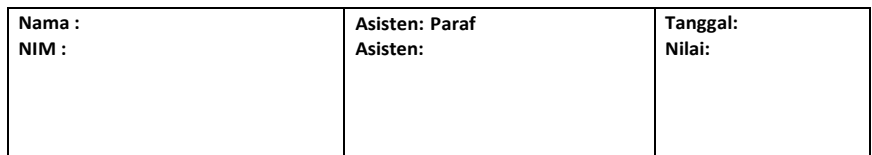

# PRAKTIKUM 3: MANAJEMEN PROYEK (TRASNPORTASI)

<span id="page-31-0"></span>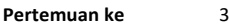

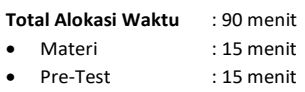

- Praktikum : 45 menit
- Post-Test : 15 menit

### **Total Bobot Penilaian** : 100%

- Pre-Test : 20 %
- Praktik : 30 %
- Post-Test : 50 %

# 3.1. DESKRIPSI CAPAIAN PEMBELAJARAN

Setelah mengikuti praktikum ini mahasiswa diharapkan mampu: 1. Mensimulasikan penyelesaian masalah dengan metode Solver dan CPM

# 3.2. INDIKATOR KETERCAPAIAN PEMBELAJARAN

Indikator ketercapaian diukur dengan:

Kemampuan mahasiswa dalam mengimplementasikan masalah dengan metode Solver dan CPM

# 3.3. TEORI PENDUKUNG

Transportasi merupakan permasalahan khusus dari *linear programing.* Teknik transportasi digunakan untuk memecahkan permasalahan *linear programing* yang khusus. Meskipun permasalahan yang khusus tersebut bisa saja dipecahkan dengan menggunakan teknik *linear programing* yang umum, namun penggunaan *linear programing* yang umum tersebut akan tidak efektif karena istimewanya permasalahan transportasi, sehingga akan lebih efektif jika diselesaikan dengan menggunakan teknik transportasi.

Transportasi adalah suatu proses pengaturan distribusi barang dari tempat yang memiliki atau menghasilkan barang tersebut dengan kapasitas tertentu ke tempat yang membutuhkan barang tersebut dengan jumlah kebutuhan tertentu agar biaya distribusi dapat ditekan seminimal mungkin. Tempat yang menghasilkan atau memiliki barang bisa berupa pusat produksi, gudang, depot dan lain-lain, yang selanjutnya disebut sumber. Tempat-tempat yang membutuhkan bisa berupa pasar, lokasi proyek, pemukiman, gudang dan lain-lain yang selanjutnya disebut tujuan. Pengaturan distribusi ini harus

Praktikum Sistem Pendukung Keputusan - Teknik Informatika – UAD - 2019

31

dilakukan sedemikian rupa karena terdapat perbedaan biaya alokasi dari suatu sumber ke beberapa tujuan dan dari beberapa sumber ke suatu tujuan.

Metode transportasi selain berguna untuk memecahkan permasalahan distribusi (alokasi), juga dapat digunakan untuk memecahkan permasalahan bisnis lainnya, seperti masalah-masalah yang meliputi pengiklanan, pembelanjaan modal *(capital financing*) dan alokasi dana untuk investasi, analisis lokasi, keseimbangan lini perakitan dan perencanaan *scheduling* produksi.

### **CIRI-CIRI TRANSPORTASI**

Beberapa ciri persoalan transportasi yang dapat dibedakan dengan persoalan lain. Ciri-ciri tersebut adalah :

- 1. Terdapat sejumlah sumber dan tujuan tertentu.<br>2. Kuantitas komoditi/barang yang didisitribusika
- 2. Kuantitas komoditi/barang yang didisitribusikan dari setiap sumber dan yang diminta oleh setiap tujuan besarnya tertentu.
- 3. Komoditi yang dikirim/diangkut dari suatu sumber ke suatu tujuan besarnya sesuai dengan permintaan dan atau kapasitas sumber.
- 4. Ongkos pengangkutan komoditi dari suatu sumber ke suatu tujuan besarnya tertentu.

# 3.4. HARDWARE DAN SOFTWARE

Hardware dan software yang digunakan dalam praktikum ini yaitu:

- 1. Komputer.
- 2. Microsoft Excel

# 3.5. PRE-TEST

Jawablah pertanyaan berikut (**Total Skor: 100):**

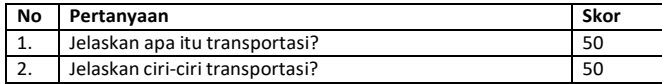

# 3.6. LANGKAH PRAKTIKUM

### **Langkah-Langkah Praktikum:**

### **Contoh kasus**

Suatu pabrik ingin memperkecil biaya pengiriman sebuah produk dari 2 pabrik yang berbeda ke 5 toko yang berbeda. Setiap perusahaan yang terbatas untuk setiap pelanggan dalam hal permintaan.

Praktikum Sistem Pendukung Keputusan - Teknik Informatika – UAD - 2019

32

<span id="page-33-1"></span>Bagaimana seharusnya pabrik menyalurkan produk ke setiap toko untuk memperkecil biaya pengiriman dari pabrik ke setiap toko. (biaya pengiriman kali 10000/produk)

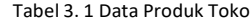

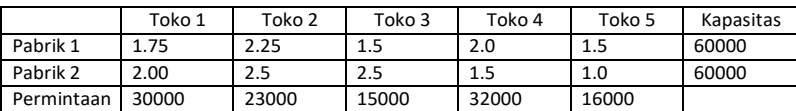

Langkah-langkah Praktikum :

- 1. Jalankan program Microsoft Office Excel
- 2. Masukan data seperti di bawah ini. Mirip dengan linear programing

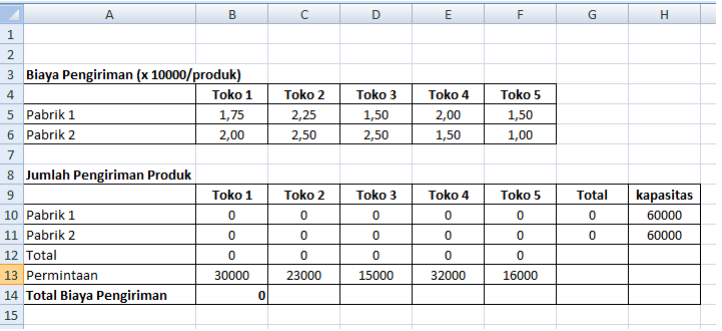

Gambar 3. 1 Data Toko

<span id="page-33-2"></span><span id="page-33-0"></span>3. Masukan fungsi tujuan, kendala dan variable keputusan dirumuskan seperti tabel di bawah ini:

# Tabel 3. 2 Data Parameter

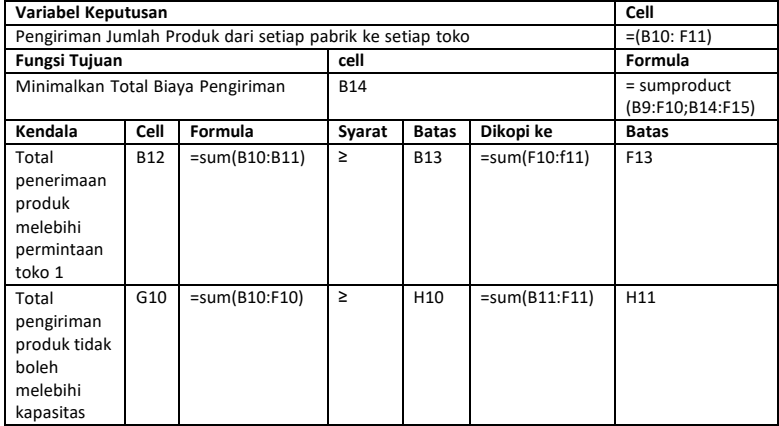

4. Klik solver untuk melihat hasil perhitungan. Lakukan pengisian seperti dibawahini.

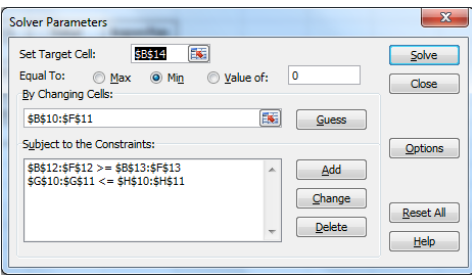

Gambar 3. 2 Solver Parameter

<span id="page-34-0"></span>5. Klik Solve pilih reports sensitivity. Output yang dihasilkan dapat dilihat pada gambar di bawah ini:

|                 | A                                 | в      | c                 | D                 | F        | F        | G            | н         |
|-----------------|-----------------------------------|--------|-------------------|-------------------|----------|----------|--------------|-----------|
| 1               |                                   |        |                   |                   |          |          |              |           |
| $\overline{2}$  |                                   |        |                   |                   |          |          |              |           |
| 3               | Biaya Pengiriman (x 10000/produk) |        |                   |                   |          |          |              |           |
| 4               |                                   | Toko 1 | Toko 2            | Toko <sub>3</sub> | Toko 4   | Toko 5   |              |           |
| 5               | Pabrik <sub>1</sub>               | 1,75   | 2.25              | 1,50              | 2,00     | 1,50     |              |           |
| 6               | Pabrik <sub>2</sub>               | 2,00   | 2.50              | 2.50              | 1.50     | 1.00     |              |           |
| $\overline{7}$  |                                   |        |                   |                   |          |          |              |           |
| 8               | <b>Jumlah Pengiriman Produk</b>   |        |                   |                   |          |          |              |           |
| 9               |                                   | Toko 1 | Toko <sub>2</sub> | Toko <sub>3</sub> | Toko 4   | Toko 5   | <b>Total</b> | kapasitas |
| 10              | Pabrik <sub>1</sub>               | 30000  | 15000             | 15000             | $\Omega$ | $\Omega$ | 60000        | 60000     |
| 11              | Pabrik <sub>2</sub>               | 0      | 8000              | $\Omega$          | 32000    | 16000    | 56000        | 60000     |
| 12 <sup>2</sup> | Total                             | 30000  | 23000             | 15000             | 32000    | 16000    |              |           |
| 13              | Permintaan                        | 30000  | 23000             | 15000             | 32000    | 16000    |              |           |
| 14              | <b>Total Biaya Pengiriman</b>     | 192750 |                   |                   |          |          |              |           |

Gambar 3. 3 Hasil Solver

<span id="page-34-1"></span>Laporan hasil dapat dilihat pada gambar 2.4.

|                | A | B                       | c                            | D            | F                    | F                                     | G         | н               |
|----------------|---|-------------------------|------------------------------|--------------|----------------------|---------------------------------------|-----------|-----------------|
| 5              |   |                         |                              |              |                      |                                       |           |                 |
| 6              |   | <b>Adjustable Cells</b> |                              |              |                      |                                       |           |                 |
| $\overline{7}$ |   |                         |                              |              | <b>Final Reduced</b> | <b>Objective Allowable Allowable</b>  |           |                 |
| 8              |   | Cell                    | <b>Name</b>                  | Value        | Cost                 | <b>Coefficient</b>                    | Increase  | <b>Decrease</b> |
| 9              |   | <b>SBS10</b>            | Pabrik 1 Toko 1              | 30000        | o                    | 1,75                                  | o         | 2               |
| 10             |   | <b>SCS10</b>            | Pabrik 1 Toko 2              | 15000        | o                    | 2,25                                  | 0.25      | $\Omega$        |
| 11             |   |                         | SDS10 Pabrik 1 Toko 3        | 15000        | 0                    | 1,5                                   | 0,75      | 1,75            |
| 12             |   | <b>SES10</b>            | Pabrik 1 Toko 4              | $\Omega$     | 0.75                 | $\overline{2}$                        | $1E+30$   | 0,75            |
| 13             |   | <b>SFS10</b>            | Pabrik 1 Toko 5              | $\Omega$     | 0.75                 | 1.5                                   | $1E+30$   | 0.75            |
| 14             |   | <b>SBS11</b>            | Pabrik 2 Toko 1              | $\Omega$     | 0                    | $\overline{2}$                        | $1E + 30$ | $\mathbf{0}$    |
| 15             |   |                         | SCS11 Pabrik 2 Toko 2        | 8000         | o                    | 2,5                                   | o         | 0.25            |
| 16             |   |                         | <b>SDS11 Pabrik 2 Toko 3</b> | $\mathbf{0}$ | 0,75                 | 2,5                                   | $1E+30$   | 0.75            |
| 17             |   |                         | SES11 Pabrik 2 Toko 4        | 32000        | o                    | 1,5                                   | 0,75      | 1,5             |
| 18             |   |                         | SF\$11 Pabrik 2 Toko 5       | 16000        | o                    | 1                                     | 0.75      | 1               |
| 19             |   |                         |                              |              |                      |                                       |           |                 |
| 20             |   | Constraints             |                              |              |                      |                                       |           |                 |
| 21             |   |                         |                              | <b>Final</b> | Shadow               | <b>Constraint Allowable Allowable</b> |           |                 |
| 22             |   | Cell                    | <b>Name</b>                  | Value        | <b>Price</b>         | <b>R.H. Side</b>                      | Increase  | <b>Decrease</b> |
| 23             |   |                         | SBS12 Total Toko 1           | 30000        | $\overline{2}$       | 30000                                 | 4000      | 8000            |
| 24             |   |                         | <b>SCS12 Total Toko 2</b>    | 23000        | 2.5                  | 23000                                 | 4000      | 8000            |
| 25             |   |                         | SDS12 Total Toko 3           | 15000        | 1,75                 | 15000                                 | 4000      | 8000            |
| 26             |   |                         | <b>SES12 Total Toko 4</b>    | 32000        | 1,5                  | 32000                                 | 4000      | 32000           |
| 27             |   |                         | <b>SFS12 Total Toko 5</b>    | 16000        | 1                    | 16000                                 | 4000      | 16000           |
| 28             |   |                         | <b>SGS10 Pabrik 1 Total</b>  | 60000        | $-0,25$              | 60000                                 | 8000      | 4000            |
|                |   |                         |                              |              |                      |                                       |           |                 |
| 29             |   |                         | \$G\$11 Pabrik 2 Total       | 56000        | O                    | 60000                                 | $1E+30$   | 4000            |

<span id="page-34-2"></span>Gambar 3. 4 Laporan Hasil

Praktikum Sistem Pendukung Keputusan - Teknik Informatika – UAD - 2019

# 3.7. TUGAS

1. PT Elteha, memiliki tiga pabrik yang terletak di lokasi yang berbeda. Hasil produksi ketiga pabrik akan dialokasikan ke tiga daerah pemasaran yaitu daerah A, B, dan C. Kapasitas produksi per bulan ketiga pabrik tersebut adalah 106 unit, 132 unit dan 127 unit. Sedangkan jumlah permintaan ketiga daerah pemasaran masing-masing 122 unit, 152 unit dan 91 unit. Biaya produksi per unit dari masingmasing pabrik besarnya sama yaitu Rp. 30,00. Biaya transportasi per unit dari pabrik ke lokasi pemasaaran dapat dilihat dalam tabel berikut ini dalam rupiah. Tabel 3. 3 Data Parameter

<span id="page-35-0"></span>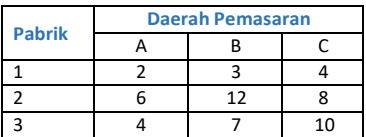

# 3.8. POST TEST

Jawablah pertanyaan berikut (**Total Skor: 100):**

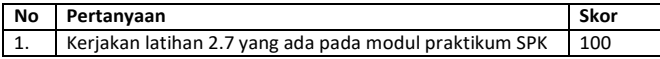

# 3.9. HASIL CAPAIAN PRAKTIKUM

Diisi oleh asisten setelah semua assessment dinilai.

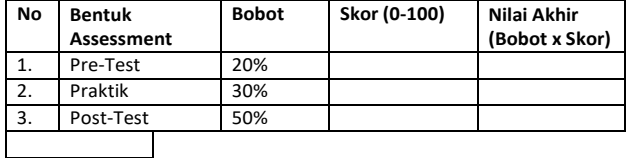
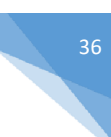

## **LEMBAR JAWABAN PRE-TEST DAN POST-TEST PRAKTIKUM**

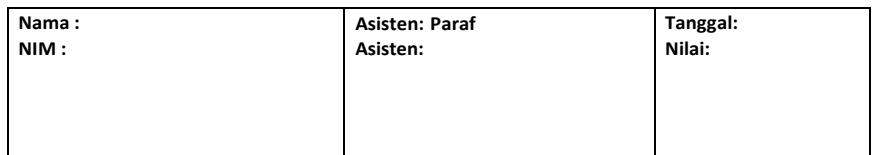

# PRAKTIKUM 4: ANALISIS CPM

37

#### **Pertemuan ke** 4

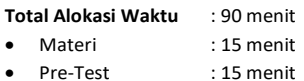

- 
- Praktikum : 45 menit • Post-Test : 15 menit
- 

#### **Total Bobot Penilaian** : 100%

- Pre-Test : 20 %
- Praktik : 30 %
- Post-Test : 50 %

### 4.1. DESKRIPSI CAPAIAN PEMBELAJARAN

Setelah mengikuti praktikum ini mahasiswa diharapkan mampu: 1. Mensimulasikan masalah dengan CPM dan PERT

### 4.2. INDIKATOR KETERCAPAIAN PEMBELAJARAN

Indikator ketercapaian diukur dengan:

Kemampuan mahasiswa dalam mengimplementasikan masalah dengan metode CPM dan PERT

#### 4.3. TEORI PENDUKUNG

Konsep jaringan kerja *( network* ) mula - mula disusun oleh perusahaan jasa konsultan menajemen Boaz, Allen dan Hamilton, yang disusun untuk perusahaan pesawat terbang *Lockheed*. Kebutuhan penyusunan *network* dirasakan perlu karena adanya koordinasi dan pengurusan kegiatan - kegiatan pabrik yang kompleks, yang saling berhubungan dan saling tergantung satu sama lain. Hal tersebut dilakukan agar perencanaan dan pengawasan semua kegiatan dilakukan secara sistimatis, sehingga dapat diperoleh efisiensi kerja. Banyak lembaga - lembaga lain yang kemudian juga dapat menerapkan atau menyusun konsep analisa *network*. Akibatnya nama untuk menyebut analisa *network* banyak sekali, meskipun konsepnya hampir sama. Nama yang paling umum dipakai adalah PERT (*Program Evaluation and Review Technique*) dan CPM ( *Critical Path Method* ). CPM disusun pertama kali oleh *Du Pont Campony* tanpa meniru PERT, tetapi kedua metode tersebut konsepnya hampir sama. Mungkin perbedaan yang paling menonjol ialah perkiraan waktu yang diperlukan untuk melaksanakan kegiatan sifatnya *deterministik* dalam CPM dan probabilistis dalamPERT.

**Critical Path Method (CPM) atau Metode Jalur Kritis** merupakan model kegiatan proyek yang digambarkan dalam bentuk jaringan. Kegiatan yang digambarkan sebagai titik pada jaringan dan peristiwa yang menandakan awal atau akhir dari kegiatan digambarkan sebagai busur atau garis antara titik.

CPM memberikan manfaatsebagai berikut:

- 1. Memberikan tampilan grafis dari alur kegiatan sebuah proyek,
- 2. Memprediksi waktu yang dibutuhkan untuk menyelesaikan sebuah proyek,
- 3. Menunjukkan alur kegiatan mana saja yang penting diperhatikan dalam menjaga jadwal penyelesaian proyek.

### 4.4. HARDWARE DAN SOFTWARE

Hardware dan software yang digunakan dalam praktikum ini yaitu:

- 1. Komputer.
- 6. Microsoft Excel

#### 4.5. PRE-TEST

Jawablah pertanyaan berikut (**Total Skor: 100):**

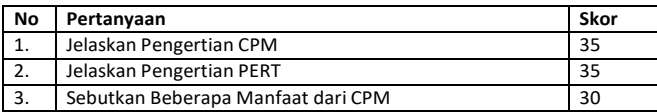

# 4.6. LANGKAH PRAKTIKUM

**Langkah-Langkah Praktikum:**

### **Contoh kasus**

#### Tabel 4. 1 Data Parameter

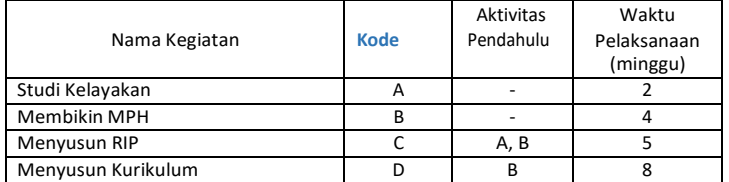

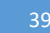

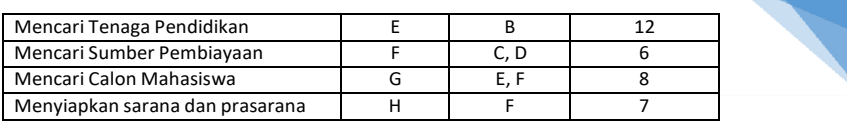

Langkah-langkah Praktikum :

1. Jalankan WinQSB PERT/CPM

*2.* Buka dokumen baru, lakukan beberapa perubahan pada jendela *problem spesification*

| Problem Title         | : CPM Method                   |
|-----------------------|--------------------------------|
| Number of Activities  | :8                             |
| Time unit             | : Week (sesuaikan dengan soal) |
| Problem Type          | : Deterministic CPM            |
| Data Entry Format     | : Spreadsheet                  |
| Select CPM Data Field | : Normal Time                  |
|                       |                                |

- 3. Klik OK untuk melanjutkan, isikan kegiatan dan waktu kegiatan pada main windows. Untuk kegiatan yang kegiatan pendahulunya lebih darisatu, pisahkan masing-masing kegiatan dengan tanda koma (,)
- 4. Klik solve untuk melihat hasil dari proses Analisa Network metode CPM

| 12-21-2012<br>16:02:10 | Activity<br><b>Name</b> | <b>On Critical Activity</b><br>Path | Time    | <b>Start</b> | Earliest   Earliest   Latest   Latest  <br><b>Finish</b> | <b>Start</b> | Finish | <b>Slack</b><br>$[LS-ES]$ |
|------------------------|-------------------------|-------------------------------------|---------|--------------|----------------------------------------------------------|--------------|--------|---------------------------|
|                        | А                       | no                                  | 2       | 0            | $\overline{2}$                                           | 5            | 7      | 5                         |
| $\overline{2}$         | в                       | Yes                                 | 4       | 0            | 4                                                        | 0            | 4      | 0                         |
| 3                      | c                       | no                                  | 5       | 4            | 9                                                        | 7            | 12     | 3                         |
| 4                      | D                       | Yes                                 | я       | 4            | 12                                                       | 4            | 12     | 0                         |
| 5                      | E                       | no                                  | 12      | 4            | 16                                                       | 6            | 18     | $\overline{2}$            |
| 6                      | F                       | Yes                                 | 6       | 12           | 18                                                       | 12           | 18     | 0                         |
| 7                      | G                       | Yes                                 | 8       | 18           | 26                                                       | 18           | 26     | 0                         |
| R                      | н                       | no                                  | 7       | 18           | 25                                                       | 19           | 26     | 1                         |
|                        | Project                 | Completion                          | Time    | $=$          | 26                                                       | weeks        |        |                           |
|                        | Number of               | Critical                            | Pathist |              |                                                          |              |        |                           |

Gambar 4. 1 Proses Analisa CPM

Dari table di atas dapat kita lihat nilai ES, nilai LS, jalur kritis dan nilai kritisnya. Nilai kritisnya 26 minggu dengan jalur kritis B – D – F – G

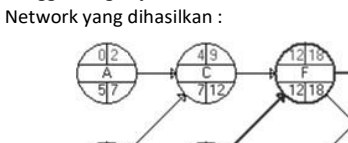

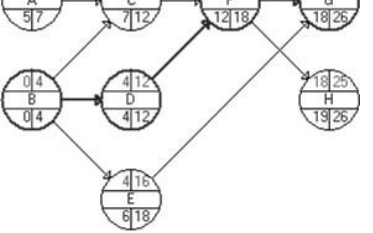

Gambar 4. 2 Jalur Network

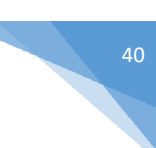

# 4.7. TUGAS

## 4. Selesaikan kasus CPM dibawah ini dengan menggunakan WINQSB

### Tabel 4. 2 Kasus 1

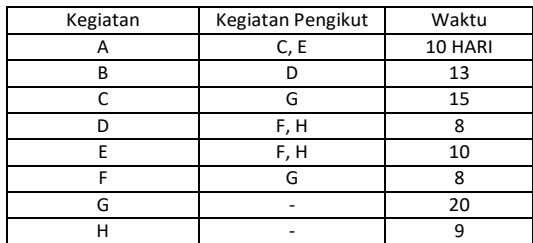

Buat networknya, tentukan jalur kegiatan kritisnya, tentukan nilai kritisnya 4.8. POST TEST

### Jawablah pertanyaan berikut (**Total Skor: 100):**

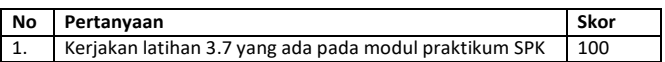

## 4.9. HASIL CAPAIAN PRAKTIKUM

Diisi oleh asisten setelah semua assessment dinilai.

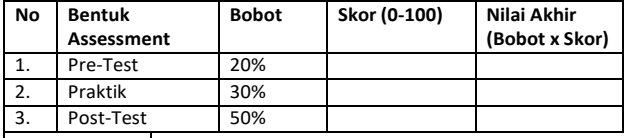

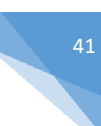

# **LEMBAR JAWABAN PRE-TEST DAN POST-TEST PRAKTIKUM**

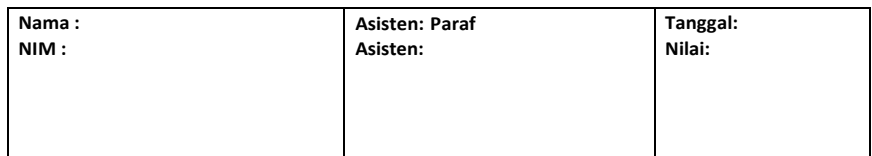

# PRAKTIKUM 5: ANALISIS PERT

42

#### **Pertemuan ke** 5

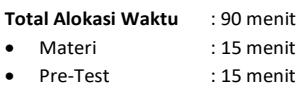

- Praktikum : 45 menit
- Post-Test : 15 menit

#### **Total Bobot Penilaian** : 100%

- Pre-Test : 20 %
- Praktik : 30 %
- Post-Test : 50 %

# 5.1 DESKRIPSI CAPAIAN PEMBELAJARAN

Setelah mengikuti praktikum ini mahasiswa diharapkan mampu: 1. Menyelesaikan masalah dengan pendekatan model Analitycal Hirarchy Process (AHP)

# 5.2 INDIKATOR KETERCAPAIAN PEMBELAJARAN

Indikator ketercapaian diukur dengan:

Kemampuan mahasiswa dalam mengimplementasikan masalah dengan metode AHP

### 5.3 TEORI PENDUKUNG

Asumsi yang digunakan dalam metode PERT adalah bahwa lama waktu semua kegiatan tidak tergantung satu sama lain. Penentuan lama waktu penyelesaian suatu proyek dengan PERT dilakukan dengan menentukan waktu yang paling pesimis (terlama) dan optimis (tercepat) untuk setiap kegiatan. Hal ini terjadi karena adanya ketidakpastian penyelesaian suatu kegiatan ini dinyatakan dalam suatu varians. Semakin kecil varians menunjukan semakin pasti suatu kegiatan dapat diselesaikan. Apabila jaringan sudah sedemikian besar, penentuan lama penyelesaian suatu proyek dapat dilakukan melalui proses foward pass dan backward pass

### 5.4 HARDWARE DAN SOFTWARE

Hardware dan software yang digunakan dalam praktikum ini yaitu:

- 1. Komputer.
- 7. Microsoft Excel

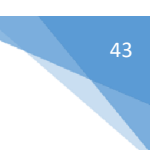

# 5.5 PRE-TEST

Jawablah pertanyaan berikut (**Total Skor: 100):**

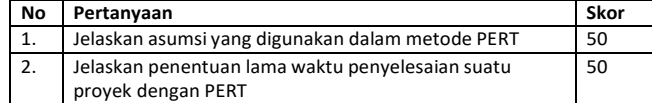

## 5.6 LANGKAH PRAKTIKUM

# **Langkah-Langkah Praktikum:**

## **Contoh kasus**

Contoh kasus

Suatu perusahaan sepatu akan membuat proyek pembuatan sepatu model baru, dan harus melalui delapan tahap kegiatan. Perusahaan membuat perkiraan waktu dan hasilnya sebagai berikut:

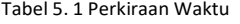

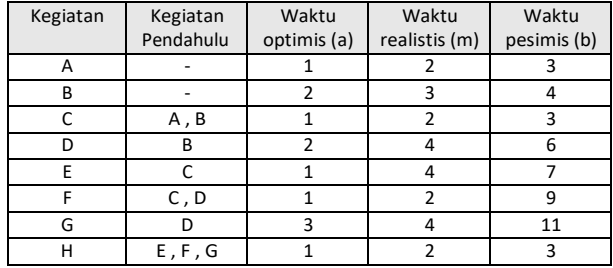

Langkah-langkah Praktikum :

1. Jalankan WinQSB PERT/CPM

*2.* Buka dokumen baru, lakukan beberapa perubahan pada jendela *problem spesification* : Metode PERT

Number of Activities : 8<br>Time unit : da

: day (sesuaikan dengan soal)

Problem Type : Probabilistic PERT Data Entry Format : Spreadsheet Activity time distribution

- 3. Klik OK untuk melanjutkan, isikan kegiatan dan waktu kegiatan pada main windows. Untuk kegiatan yang kegiatan pendahulunya lebih darisatu, pisahkan masing-masing kegiatan dengan tanda koma (,)
- 4. Klik solve untuk melihat hasil dari proses Analisa Network metode PERT

| A<br>$\overline{\phantom{a}}$<br>R<br>3<br>c<br>D<br>4 | no<br>Yes<br>nn<br>Yes | 2<br>з<br>2    | 0<br>n<br>3 | $\overline{c}$<br>3<br>5 | 4<br>n | 6<br>3 | 4<br>$\mathbf{u}$ | 3-Time estimate<br>3-Time estimate | 0.3333<br>0.3333 |
|--------------------------------------------------------|------------------------|----------------|-------------|--------------------------|--------|--------|-------------------|------------------------------------|------------------|
|                                                        |                        |                |             |                          |        |        |                   |                                    |                  |
|                                                        |                        |                |             |                          |        |        |                   |                                    |                  |
|                                                        |                        |                |             |                          | f.     | 8      | 3                 | 3-Time estimate                    | 0.3333           |
|                                                        |                        | 4              | 3           | 7                        | 3      | 7      | $\mathbf{0}$      | 3-Time estimate                    | 0.6667           |
| 5<br>E                                                 | no                     | 4              | 5           | 9                        | 8      | 12     | з                 | 3-Time estimate                    |                  |
| £.<br>F                                                | no                     | з              | 7           | 10                       | 9      | 12     | $\overline{2}$    | 3-Time estimate                    | 1.3333           |
| G                                                      | Yes                    | 5.             | 7           | 12                       | 7      | 12     | n                 | <b>3-Time estimate</b>             | 1.3333           |
| 8<br>н                                                 | Yes                    | $\overline{2}$ | 12          | 14                       | 12     | 14     | $\mathbf{u}$      | 3-Time estimate                    | 0.3333           |
| Project                                                | Completion             | Time           | ٠           | 14                       | weeks  |        |                   |                                    |                  |
| Number of                                              | Critical               | Path(s)        | =           |                          |        |        |                   |                                    |                  |

Gambar 5. 1 Proses Analisa PERT

Dari gambar 4.1, dapat kita lihat nilai ES, nilai LS, jalur kritis dan nilai kritisnya. Nilai kritisnya 14 minggu dengan jalur kritis B – D – G – H

# 5.7 TUGAS

## 1. Selesaikan dengan menggunakan PERT

Tabel 5. 2 Data Kegiatan Kasus 1

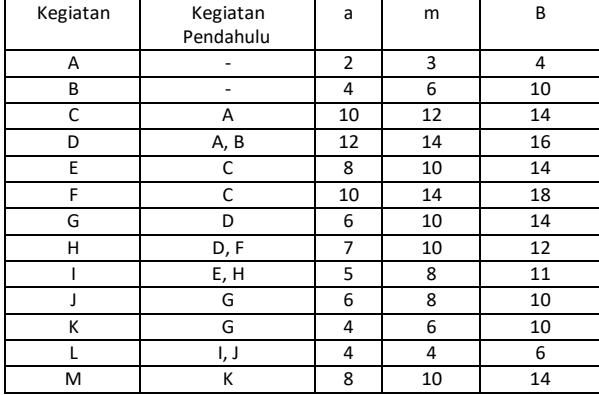

Buat networknya, tentukan jalur dan tentukan nilai kritisnya

2. Selesaikan dengan menggunakan PERT

#### Tabel 5. 3 Data Kegiatan Kasus 2

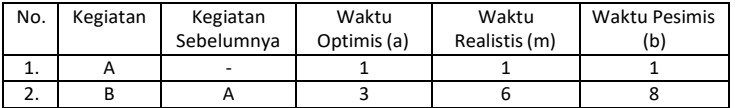

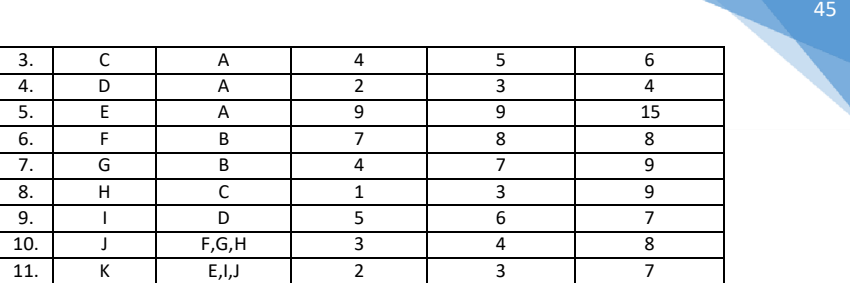

Buat networknya, tentukan jalur kritisnya, tentukan nila ES dan LS masing-masing kegiatan dan tentukan nilai kritisnya

# 5.8 POST TEST

Jawablah pertanyaan berikut (**Total Skor: 100):**

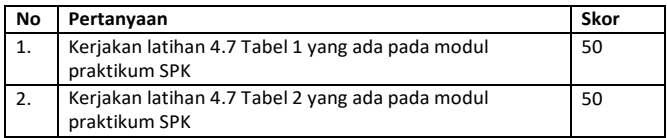

## 5.9 HASIL CAPAIAN PRAKTIKUM

Diisi oleh asisten setelah semua assessment dinilai.

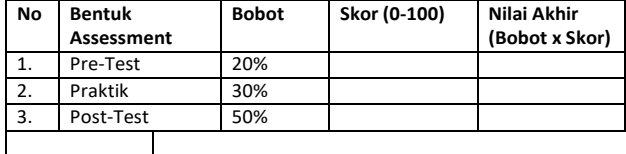

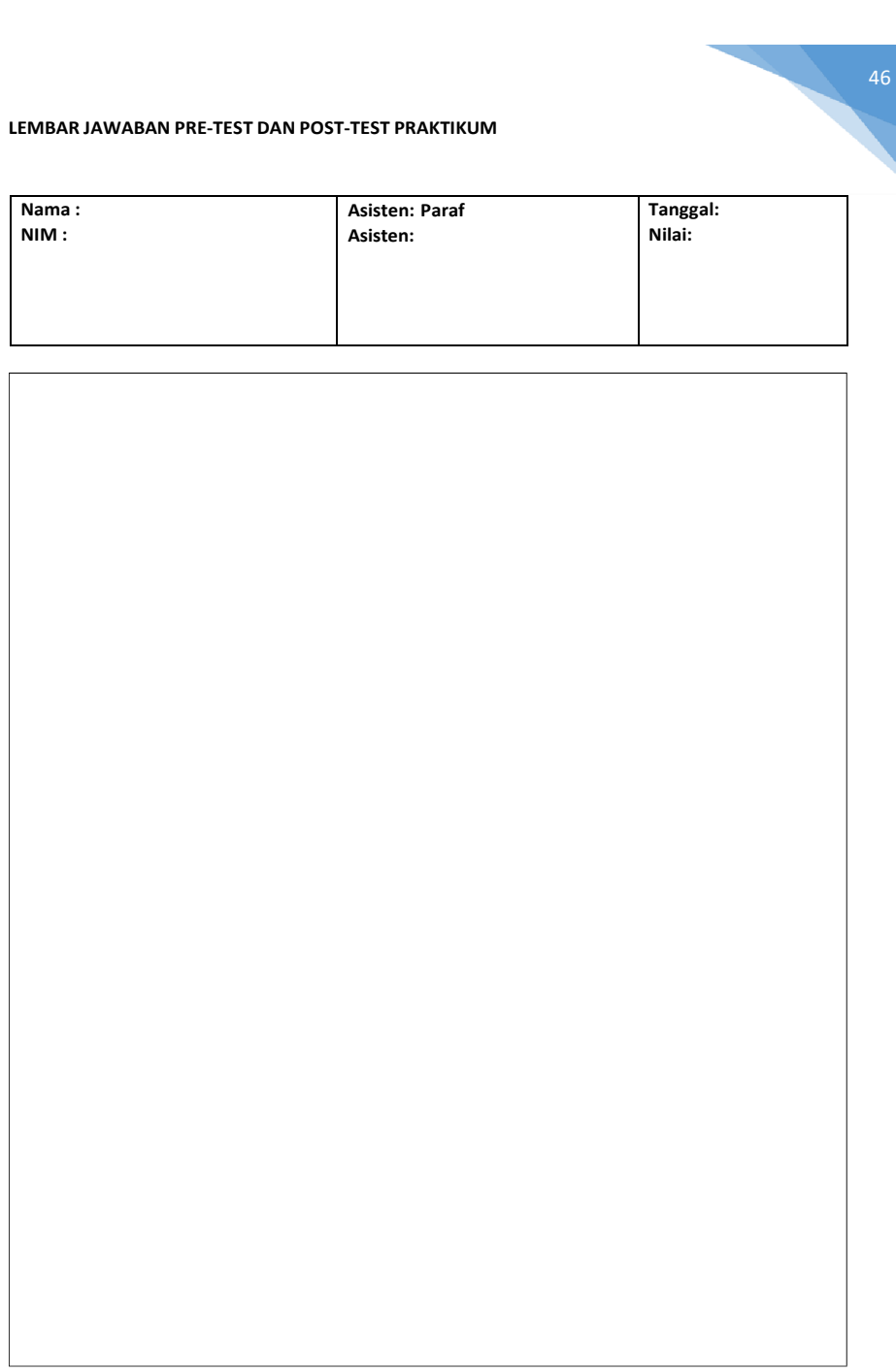

# PRAKTIKUM 6: ANALYTIC HIERARCHY PROCESS

47

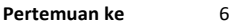

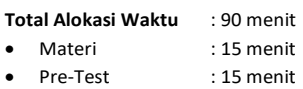

- Praktikum : 45 menit
- Post-Test : 15 menit

#### **Total Bobot Penilaian** : 100%

- Pre-Test : 20 %
- Praktik : 30 %
- Post-Test : 50 %

### 6.1. DESKRIPSI CAPAIAN PEMBELAJARAN

Setelah mengikuti praktikum ini mahasiswa diharapkan mampu: 1. Menyelesaikan masalah dengan pendekatan model Analitycal Hirarchy Process (AHP)

### 6.2. INDIKATOR KETERCAPAIAN PEMBELAJARAN

Indikator ketercapaian diukur dengan:

Kemampuan mahasiswa dalam mengimplementasikan masalah dengan metode AHP

### 6.3. TEORI PENDUKUNG

Analytic Hierarchy process (AHP) adalah salah satu bentuk model pengambilan keputusan dengan lebih dari satu kriteria (multiple criteria). Terdapat dua mekanisme yang digunakan dalam penghitungan AHP diantaranya menggunakan metode konvensional (manual), baik itu menggunakan normalisasi ataupun tidak, dan menggunakan perangkat lunak, seperti Expert Choice. Modul kali ini akan menggunakanExpertChoice dalam penyelesaian kasus AHP berikut ini: Seorang tamatan S1 memiliki masalah setelah menyelesaikan kuliah nya, dia tidak ingin melamar pekerjaan dan berusaha untuk membuka usaha sendiri. Namun, dia memiliki masalah untuk memilih jenis usaha apa yang bagus. Setelah lama berpikir, dia menemukan tiga 39ook39native usaha yang bisa dijalankannya yaitu buka 39ook buku, 39ook elektronik, & 39ook kue. Akan tetapi dia tidak bisa menjalankan 3 usaha tersebut secara bersamaan, dia harus memilih salah satu jenis usaha. Untuk memilih tersebut, dia memberikan nilai tiap jenis usaha dengan beberapa kategori, yaitu besar keuntungan, besar modal

awal, besar resiko. Dan besar keuntungan ditambahkan beberapa sub kategori, yaitu, <1 jt, >1>2 jt, >3 jt . Untuk menemukan jenis usaha yang cocok, silahkan anda buat analisis dengan AHP.

### 6.4. HARDWARE DAN SOFTWARE

- Hardware dan software yang digunakan dalam praktikum ini yaitu:
- 1. Komputer.
- 2. Expert Choice
- 6.5. PRE-TEST

Jawablah pertanyaan berikut (**Total Skor: 100):**

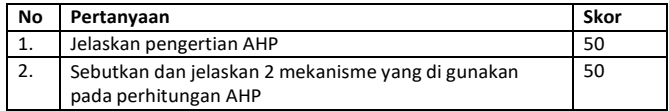

# 6.6. LANGKAH PRAKTIKUM

### **Langkah-Langkah Praktikum:**

Kerjakan langkah-langkah praktikum berikut ini :

1. Buka aplikasi Expert Choice 11

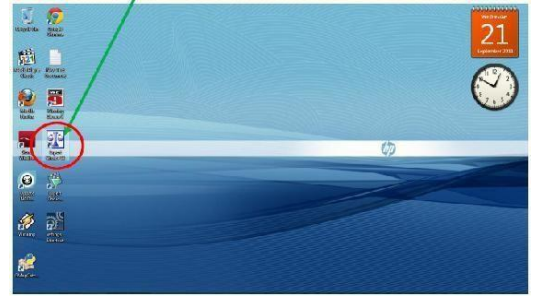

Gambar 6. 1 Expert Choice Shortcuts

48

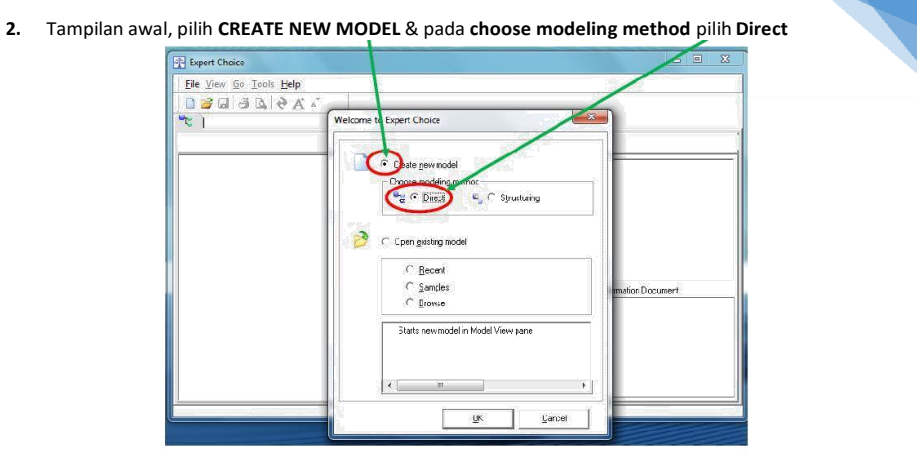

Gambar 6. 2 Create New model

3. Lalu muncul jendela explorer, kita di haruskan menyimpan file yang akan kita kerjakan. Silahkan **isi nama file** yang akan dibuat. Lalu klik **OPEN.**

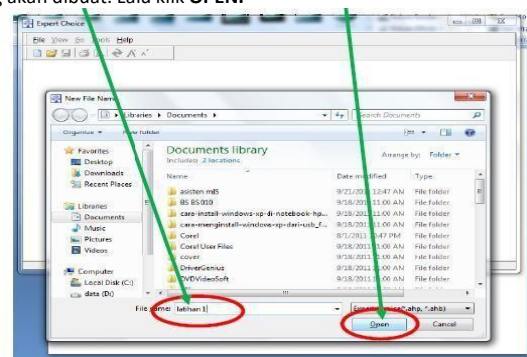

Gambar 6. 3 Open

4. Lalu selanjutnya akan tampil gambar seperti dibawah, silahkan isikan **Goal descricption**,yaitu masalah yang akan dipecahkan atau masalah yang ingin dipecahkan. Saya mengisinya dengan **Cara Mencari Uang** lalu klik OK

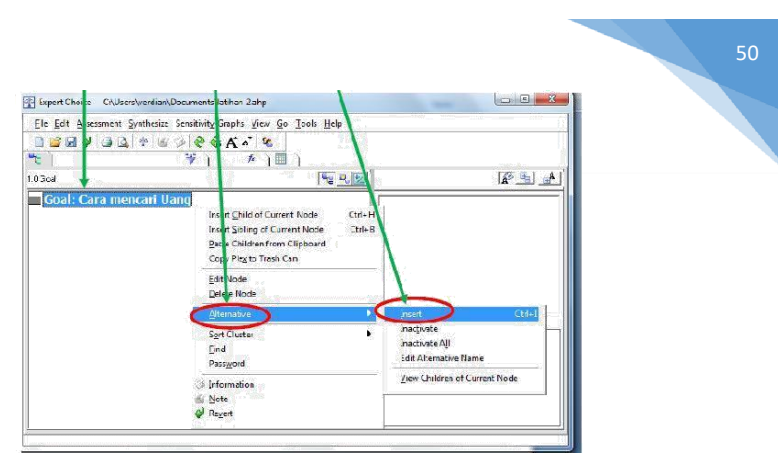

Gambar 6. 4 Goal Description

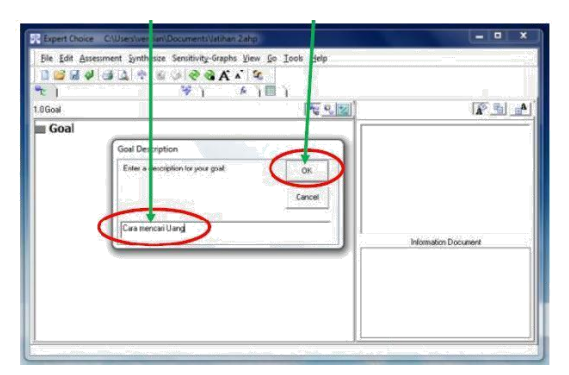

Gambar 6. 5 Goal Description Continue

### 5. Hasil nya seperti ini:

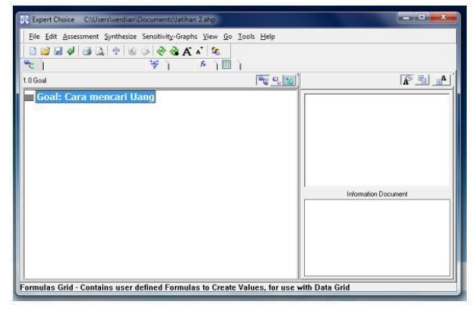

Gambar 6. 6 Hasil

- **6.** Selanjutnya buat **alternative** (pilihan jawaban dari masalah/goal). Caranya klik kanan pada **Goal**, lalu pilih **alternative**, dan klik **insert.**
- 7. Lalu akan tampil kotak **alternative name**, silahkan isikan alternative yang ada disoal diatas, pada contoh ini saya mengisi nya dengan Buka Toko Ku

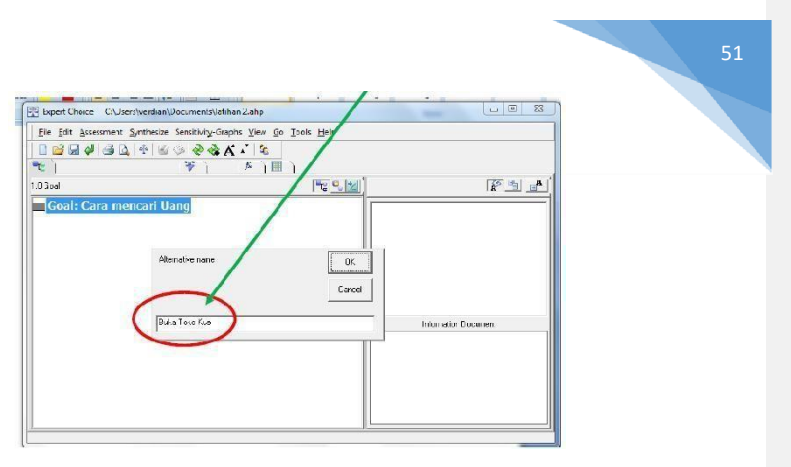

Gambar 6. 7 Alternatif Name

8. Maka alternative yang ditulis tadi akan tampil seperti pada gambar di bawah

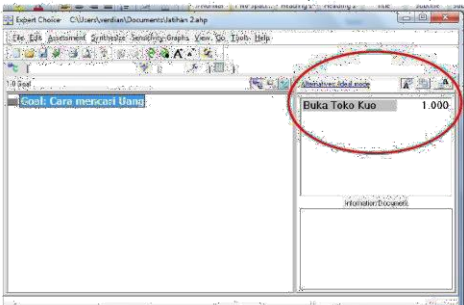

Gambar 6. 8 Hasil Alternatif Name

**9.** Selanjutnya, silahkan isi 2 buah alternative lagi, yaitu **Buka Toko Elektronik & Buka TokoBuku** dengan cara yang sama seperti langkah diatas

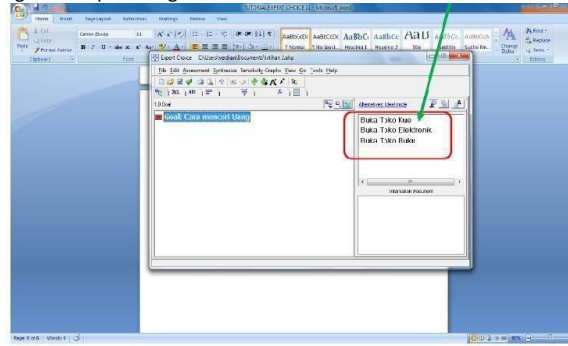

Gambar 6. 9 Kasus

**10.** Jika ada kesalahan pengisian alternative, kita bisa mengubahnya kembali dengan cara klik kanan pada alternative yang mau diubah, lalu pilih **Edit Alternative Name**

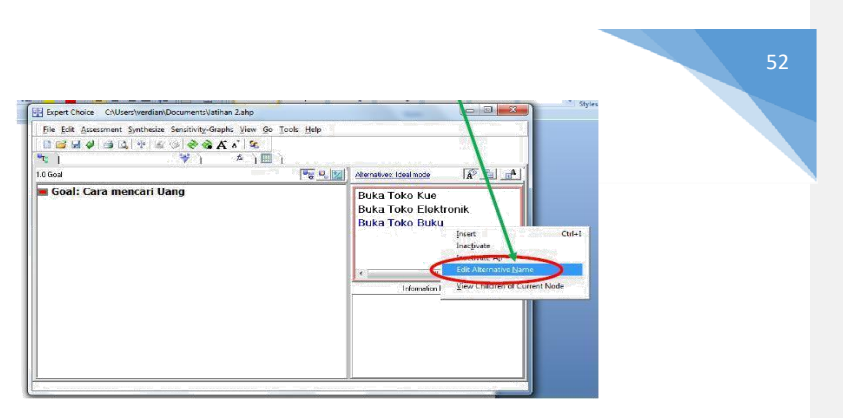

Gambar 6. 10 Edit

11. Selanjutnya isikan kategori penilaian alternative, cara nya klik kanan pada **Goal**, lalu klik **insert child of current node**

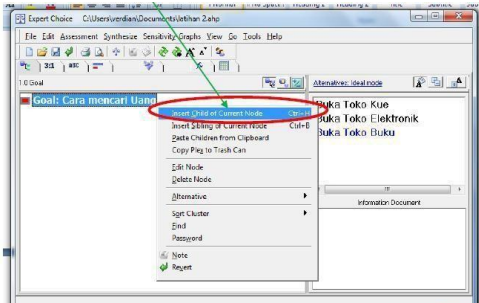

Gambar 6. 11 Insert Child

12. Selanjutnya akan muncul tampilan gambar seperti dibawah ini, bagian kotak yang berwana merah adalah kategori penilaian alternative, silahkan anda isi dengan cara kategori yang ada pada soal diatas, untuk menambah kategori, kita cukup

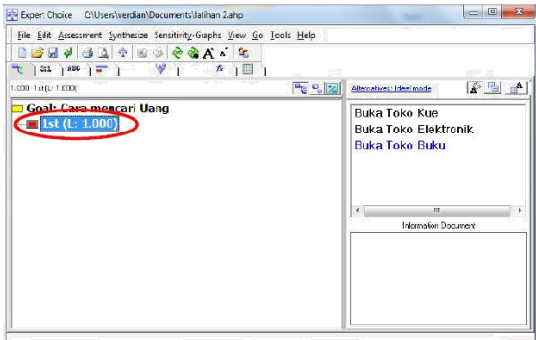

Gambar 6. 12 Kategori

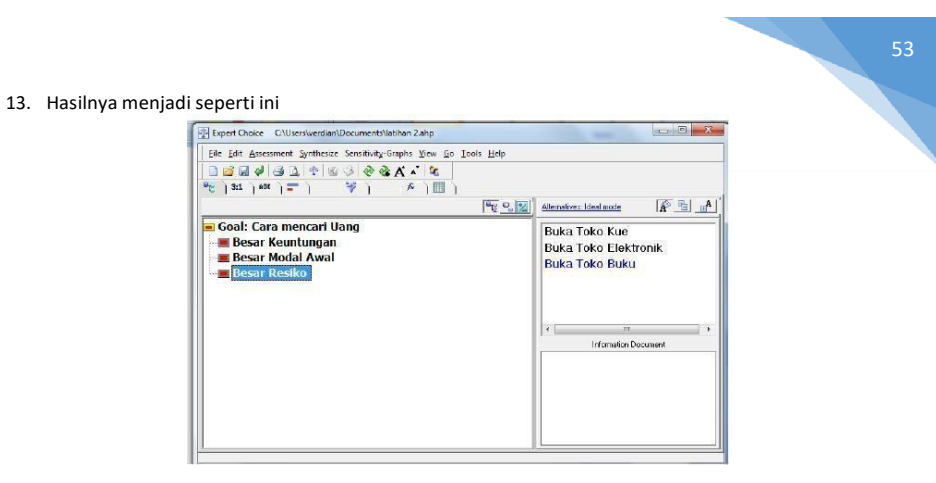

Gambar 6. 13 Hasil Kategori

14. Sesuai dengan soal diatas, pada kategori besar keuntungan, terdapat lagi sub kategori. Untuk membuat nya, silahkan Klik Kanan Pada Kategori Besar Keuntungan, Dan Klik Insert Child of Current Node

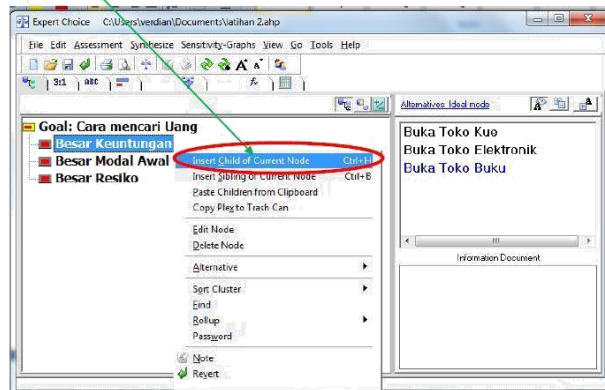

Gambar 6. 14 Sub Kategori

15. Hasil nya seperti gambar dibawah, untuk menambah sub kategori, tinggal dilakukan pencet tombol **enter** setelah selesai menulis kategori pertama

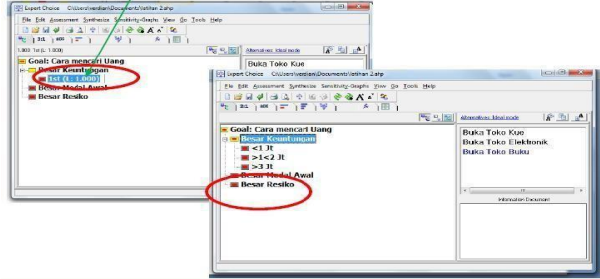

Gambar 6. 15 Hasil Sub Kategori

Praktikum Sistem Pendukung Keputusan - Teknik Informatika – UAD - 2019

**16.** Selanjutnya, kita melakukan tahap pengisian nilai di setiap kategori. Untuk pemberian nilai, ada 3 bentuk, yaitu: **numeric comparison,verbal comparison, graphicalcomparison.**

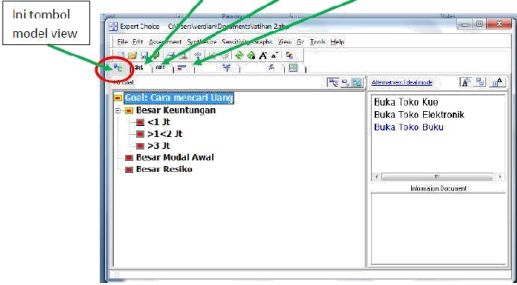

Gambar 6. 16 Nilai Kategori

17. Setiap Kotak harus diisi dengan nilai agar menghasilkan suatu keputusan, untuk pengisian nilai awal, kita mulai dengan bagian paling atas yaitu bagian goal. Caranya silahkan BLOK/KLIK GOAL dan KLIK NUMERIC COMPARISON ( pakai bentuk lain pun boleh), maka akan tampil gambar dibawah ini. Tugas nya, kita memberi penilaian dengan cara membandingkan kategori – kategori tersebut. Untuk member nilai silahkan TARIK KOTAK DITENGAH pada gambar ke angka yang menurut anda sesuai. Arti perbandingan dibawah adalah dalam CARA MENCARI UANG, kategori mana yang memiliki nilai besar dan berapa nilai nya

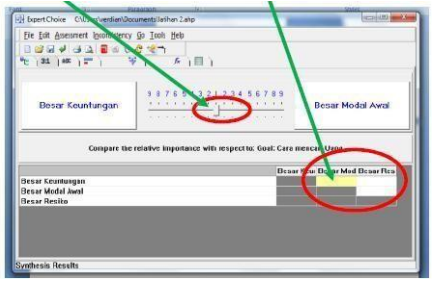

Gambar 6. 17 Nilai Kategori Lanjutan

18. Hasilnya seperti gambar dibawah, saya memberi nilai 5 kepada kategori besar keuntungan dalam menentukan CARA MENCARI UANG, dan hasil nya akan muncul di BAGIAN KOTAK SEBELAH KANAN BAWAH

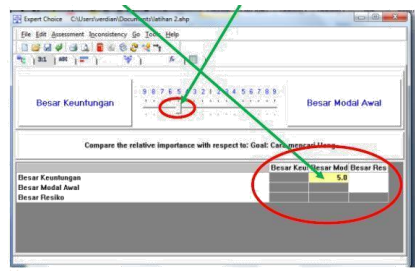

Gambar 6. 18 Hasil Nilai Kategori

Praktikum Sistem Pendukung Keputusan - Teknik Informatika – UAD - 2019

54

19. Selanjutnya kita harus mengisi nilai disetiap kotak yang kosong pada **SEBELAH KANAN BAWAH**. Caranya dengan meng **Klik kotak putih** yang kosong, lalu baru lakukan seperti langkah yang ke 17.

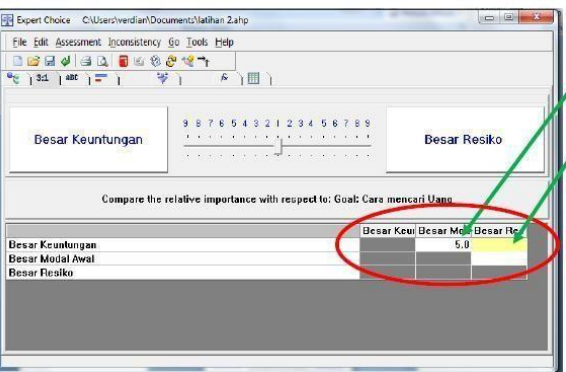

Gambar 6. 19 Pengisian Nilai

20. Setelah selesai mengisi seluruh kotak, sekarang kita harus mengisi penilaian kategori yang lainnya. Caranya, silahkan klik tombol model view. Dan akan keluar kotak *Record Judgments*, silahkan KLIK YES.

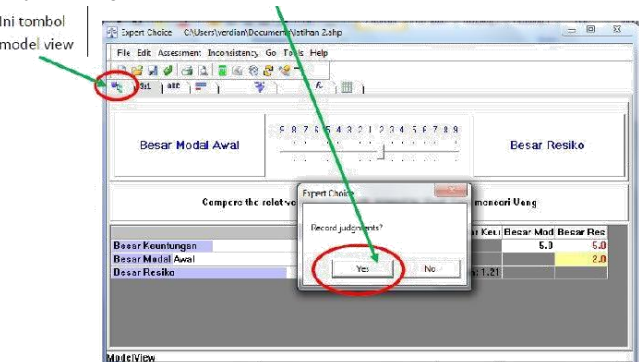

Gambar 6. 20 Pengisian Nilai Lanjutan

21. Ini tampilan saat kembali model view, selanjutnya silahkan anda isi semua nilai kategori dan sub kategorinya. Dan Jangan lupa untuk mengisi kategorinya,blok/klik dahulu baru klik numeric comparison atau yang lainnya.

Praktikum Sistem Pendukung Keputusan - Teknik Informatika – UAD - 2019

55

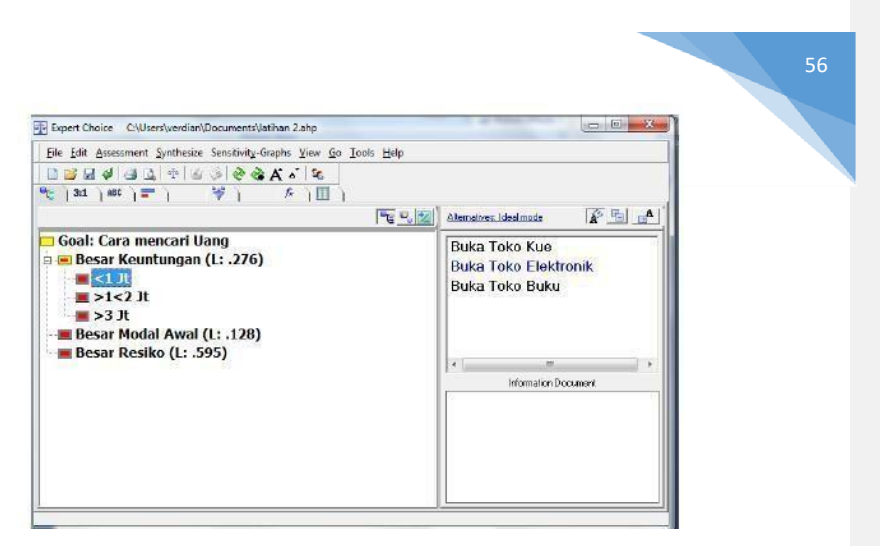

Gambar 6. 21 Tampilan Model View

22. Setelah selesai mengisi nilai setiap kategori, maka tampilan model view akan berubah menjadi seperti gambar dibawah ini, jika belum seperti gambar dibawah berarti ada kemungkinan bagian yang terlupa anda isi.Dan dari gambar dibawah sudah terlihat bahwa keputusan usaha yang terpilih adalah **Buka Toko Elektronik** karena memiliki nilai tinggi yaitu 592.

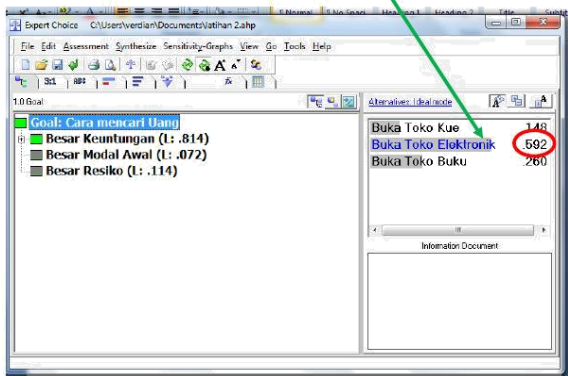

Gambar 6. 22 Hasil Tampilan Kasus

23. Untuk Melihat bentuk **Hierarki** yang telah kita buat. Kita bisa melihanya dengan cara meng klik menu view dan pilih **Hierarchy view**.

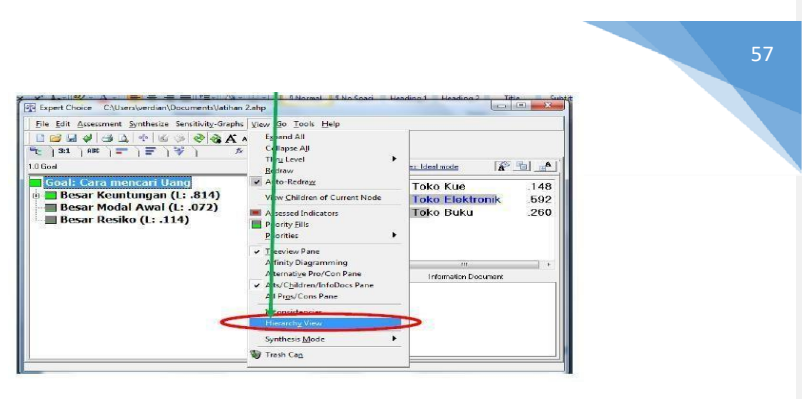

Gambar 6. 23 Hirarki View

Hasil nya seperti ini.

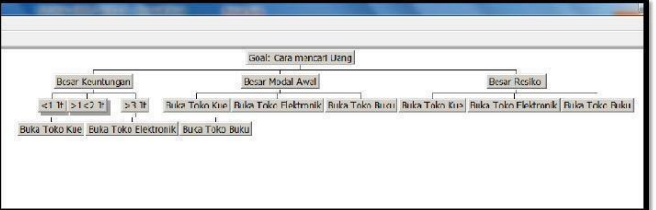

Gambar 6. 24 Hirarki View Akhir

24. Untuk melihat nya dalam bentuk graphic, maka kita bisa lakukan dengan cara meng klik menu Sensitivity -Graphs, disana ada 5 pilihan tampilan, silahkan anda pilih salah satunya. INGAT SEBELUM MEMILIH JENIS TAMPILANNYA, KITA HARUS MEMBLOK HIERARKI TERTINGGI YAITU PADA HIERARKI 'GOAL'

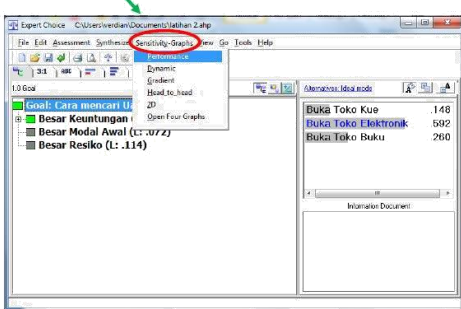

Gambar 6. 25 Graphic Tools

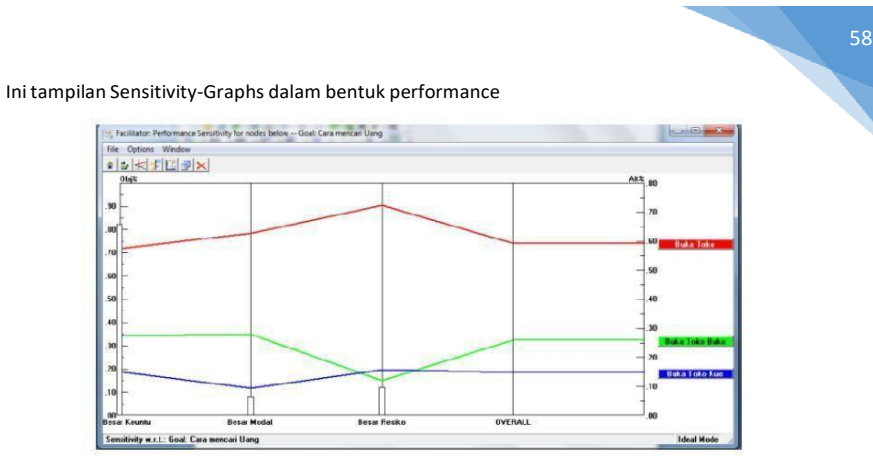

Gambar 6. 26 Graphic View

# 6.7. TUGAS

1. Buatlah sebuah masalah yang jawaban nya dicari menggunakan metode AHP dengan bantuan software Expert Choice ini. Bagian logistik Telkom University diminta melakukan pengadaan alat untuk kebutuhan laboratorium media di program studi MBTI. Manajer logistik sudah melakukan penilaian (skor) kepada para supliernya, dan terpilih tiga suplier yang masuk dalam seleksi akhir, dengan hasil sebagai berikut :

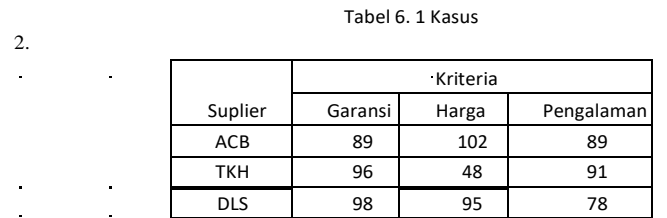

3. Untuk menentukan suplier terpilih, manajer logistik menentukan kriteria dengan metoda perbandingan berpasangan sebagai berikut :

|            | Garansi | Harga | Pengalaman |
|------------|---------|-------|------------|
| Garansi    |         | 1/7   |            |
| Harga      |         |       |            |
| Pengalaman |         |       |            |

Tabel 6. 2 Kriteria Kasus

Anda diminta membantu manajer untuk menentukan bobot dari masing-masing kriteria dengan pendekatan AHP dan menentukan suplier mana yang sebaiknya dipilih.

# 6.8. POST TEST

Jawablah pertanyaan berikut (**Total Skor: 100):**

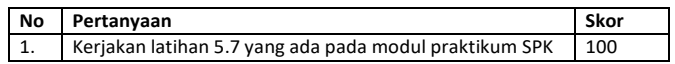

# 6.9. HASIL CAPAIAN PRAKTIKUM

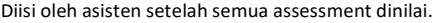

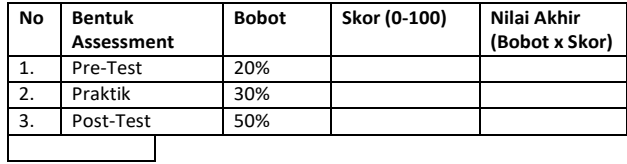

59

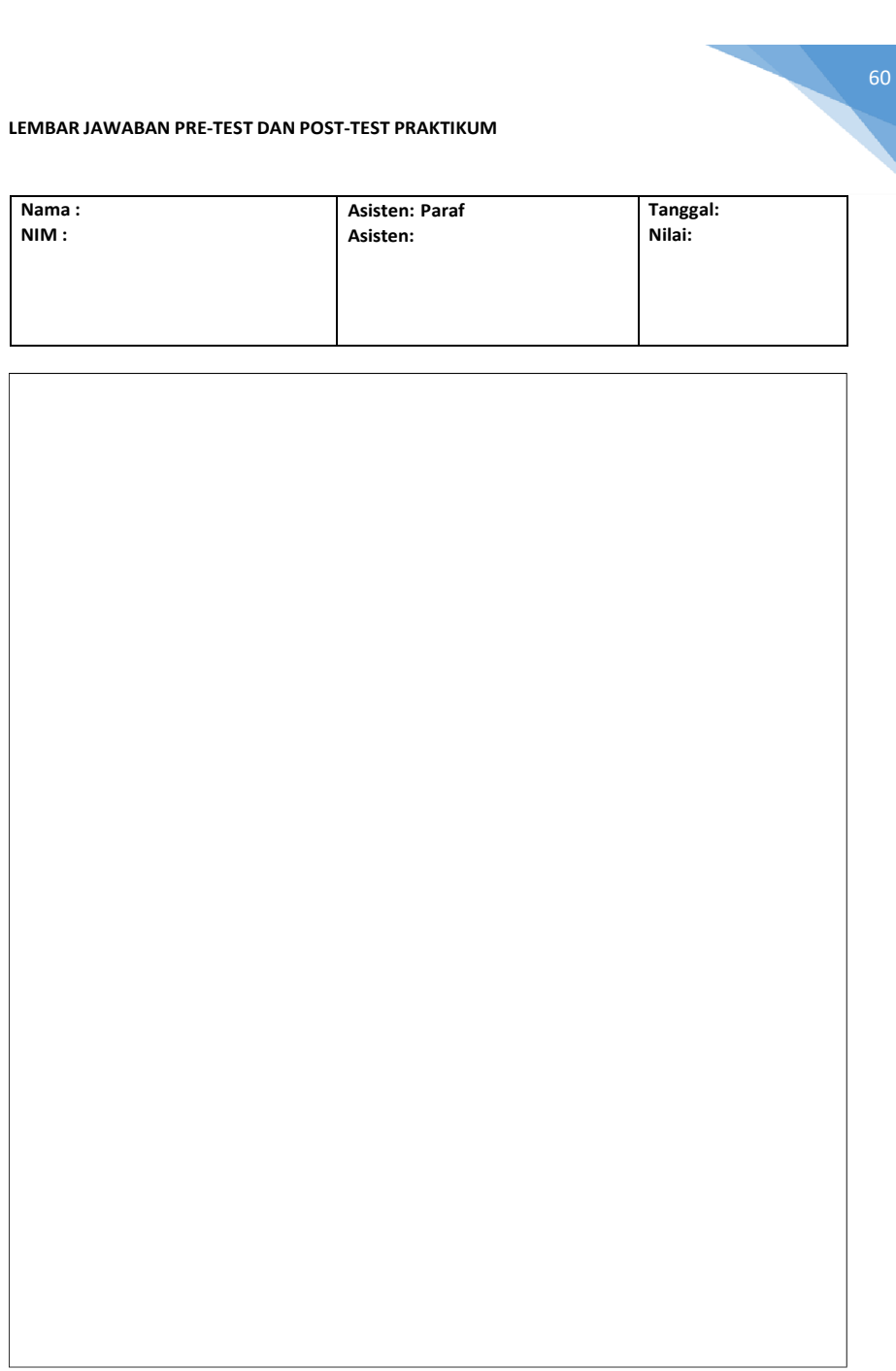

# **PRAKTIKUM 7: DECISION TREE**

#### **Pertemuan ke** 7

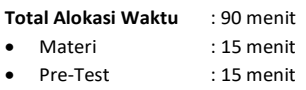

- Praktikum : 45 menit
- Post-Test : 15 menit

#### **Total Bobot Penilaian** : 100%

- Pre-Test : 20 %
- Praktik : 30 %
- Post-Test : 50 %

# 7.1. DESKRIPSI CAPAIAN PEMBELAJARAN

Setelah mengikuti praktikum ini mahasiswa diharapkan mampu: 1. Merancang keterkaitan pengambilan keputusan dengan kecerdasan buatan

### 7.2. INDIKATOR KETERCAPAIAN PEMBELAJARAN

Indikator ketercapaian diukur dengan:

Kemampuan mahasiswa dalam mengimplementasikan masalah dengan akuisisi pengetahuan (Decision Tree)

### 7.3. TEORI PENDUKUNG

### **Pendahuluan**

TreePlan adalah add-in Microsoft Excel yang memungkinkan kita untuk membangun pohon keputusan (*decision tree*) dalam Excel. Add-in ini dikembangkan oleh Prof. Michael R. Middleton di Universitas San Fransisco dan dimodifikasi oleh Prof. James E.Smith.

#### **Membangun Decision Tree Menggunakan TreePlan**

Anda bisa memulai TreePlan baik dengan cara klik Tools | Decision Tree dari menu bar atau dengan menekan Ctrl+t). Jika *worksheet*nya tidak mempunyai *decision tree,* akan muncul dialog box TreePlan dengan 3 opsi; pilih *New Tree* untuk memulai membangun sebuah pohon. TreePlan menggambarkan *default initial decision tree* yang dimulai dari pojok kiri atas dari sel terpilih. Contohnya adalah:

|                         | А | B | Ċ | ο | E          | F | G | н |  |
|-------------------------|---|---|---|---|------------|---|---|---|--|
| 1                       |   |   |   |   |            |   |   |   |  |
| $\overline{2}$          |   |   |   |   |            |   |   |   |  |
| $\overline{\mathbf{3}}$ |   |   |   |   | Decision 1 |   |   |   |  |
| $\overline{4}$          |   |   |   |   |            |   |   | 0 |  |
| 5                       |   |   |   |   | o          | O |   |   |  |
| $\epsilon$              |   |   | 1 |   | ÷          |   |   |   |  |
| $\overline{7}$          |   |   | o |   |            |   |   |   |  |
| 8                       |   |   |   |   | Decision 2 |   |   |   |  |
| $\theta$                |   |   |   |   |            |   |   | 0 |  |
| 10.                     |   |   |   |   | 0          | 0 |   |   |  |
| 11                      |   |   |   |   |            |   |   |   |  |

Gambar 7. 1 Initial Decision Tree

Gambar 6.1 menunjukan inisial tree nya pada \$B\$2. Membangun pohon bisa dengan menambah atau memodifikasi nodes pada *default tree* nya. Untuk merubah label node atau probabilitasnya, klik pada sel yang memuat label atau probabilitas dan ketikan label baru atau probabilitasnya. Untuk memodifikasi struktur pohon (misal menambah atau mengurangi node), pilih node atau sel yang memuat node dalam pohon untuk dimodifikasi, dan pilih Tools | Decision Tree atau tekan Ctrl+t. TreePlan akan memunculkan *dialog box* (Gambar 2). Sebagai contoh, untuk menambah *event node* ke atas, pilih sel kotak (selG4) disamping garis veritikal pada ujung ranting dan tekan Ctrl+t.

| Change to decision node  | <b>Branches</b><br>$\cap$ One |
|--------------------------|-------------------------------|
| C Change to event node   | <b>C</b> Two                  |
| O Pasto subtran          | <b>D</b> Three                |
| C Remove previous branch | <b>C</b> Four                 |
|                          | <b>Eive</b>                   |
| Jptions<br>'nк           |                               |
| Cancel<br>Help           | <b>Select</b>                 |

Gambar 7. 2 Dialog Box Tree Plan

Untuk menambah event node pada ranting, kita bisa merubah terminal node terpilih pada *event node* dengan memilih *Change* pada event node dalam dialog box, pilih jumlah ranting ( misalnya 2 pada contoh) dan tekan OK.

TreePlan kemudian menggambarkan ulang pohon dengan merubah node pada *terminal node*.

|                | $\overline{A}$ | в | $\overline{c}$ | D | E                     | F.             | l Gl | Ή |         | <b>SI</b> | К |                | M |
|----------------|----------------|---|----------------|---|-----------------------|----------------|------|---|---------|-----------|---|----------------|---|
| $\mathbf{1}$   |                |   |                |   |                       |                |      |   |         |           |   |                |   |
| $\overline{2}$ |                |   |                |   |                       |                |      |   | 0.5     |           |   |                |   |
| 3              |                |   |                |   |                       |                |      |   | Event 3 |           |   |                |   |
| $\frac{4}{3}$  |                |   |                |   |                       |                |      |   |         |           |   | $\theta$       |   |
| 5              |                |   |                |   | Decision              |                |      |   | O       | o         |   |                |   |
| $\overline{6}$ |                |   |                |   |                       |                |      |   |         |           |   |                |   |
| $\overline{7}$ |                |   |                |   | D.                    | $\overline{0}$ |      |   | 0.5     |           |   |                |   |
| 8              |                |   |                |   |                       |                |      |   | Event 4 |           |   |                |   |
| $\overline{9}$ |                |   |                |   |                       |                |      |   |         |           |   | $\overline{0}$ |   |
| 10             |                |   |                |   |                       |                |      |   | o       | O         |   |                |   |
| 11             |                | 0 |                |   |                       |                |      |   |         |           |   |                |   |
| 12             |                |   |                |   |                       |                |      |   |         |           |   |                |   |
| 13             |                |   |                |   | Decision <sub>2</sub> |                |      |   |         |           |   |                |   |
| 14             |                |   |                |   |                       |                |      |   |         |           |   | $\mathbf{0}$   |   |
| 15             |                |   |                |   | 0                     | $\circ$        |      |   |         |           |   |                |   |
| 16             |                |   |                |   |                       |                |      |   |         |           |   |                |   |

Gambar 7. 3 Contoh Penambahan Node

Dialog Box yang dimunculkan TreePlan bervaiasi tergantung pada apa yang telah Anda pilih ketika anda memilih Tools | Decision Tree or press Ctrl+t.

Praktikum Sistem Pendukung Keputusan - Teknik Informatika – UAD - 2019

62

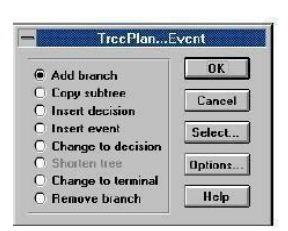

Gambar 7. 4 Contoh Penambahan Node

Jika Anda ingin menambah ranting, pilih *Add branch* lalu tekan OK. Jika anda ingin memasukan *event node* sebelum node terpilih, maka pilih *Insert decision* atau *Insert event* dan tekan OK. Untuk mendapatkan gambaran ketersediaan perintah (*command*), klik tombol *Help*.

Perintah *Copy subtree* berguna jika Anda ingin membangun pohon yang besar. Jika 2 atau lebih bagian dari pohon setipe, maka Anda bisa lakukan *copy* dan *paste "subtrees"* dibandingkan dengan membangun tiap bagian secara terpisah.

Untuk menyalin sebuah *subtree,* pilih node pada akar *subtree* dan pilih *Copy subtree.* Hal ini menunjukkan TreePlan untuk menyalin node terpilih dan apapun kearah kanan pohon. Untuk mem-*paste* subtree, pilih terminal node dan pilih *Paste subtree*. Treeplan akan menduplikasi subtree tersebut pada *terminal node* terpilih.

### 7.4. HARDWARE DAN SOFTWARE

Hardware dan software yang digunakan dalam praktikum ini yaitu:

#### 1. Komputer

2. Microsoft Excel dengan Add-in TreePlan

#### 7.5. PRE-TEST

Jawablah pertanyaan berikut (**Total Skor: 100):**

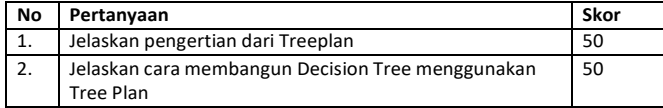

### 7.6. LANGKAH PRAKTIKUM

### **Langkah-Langkah Praktikum:**

### **Contoh kasus**

Buatlah Decision Tree seperti berikut:

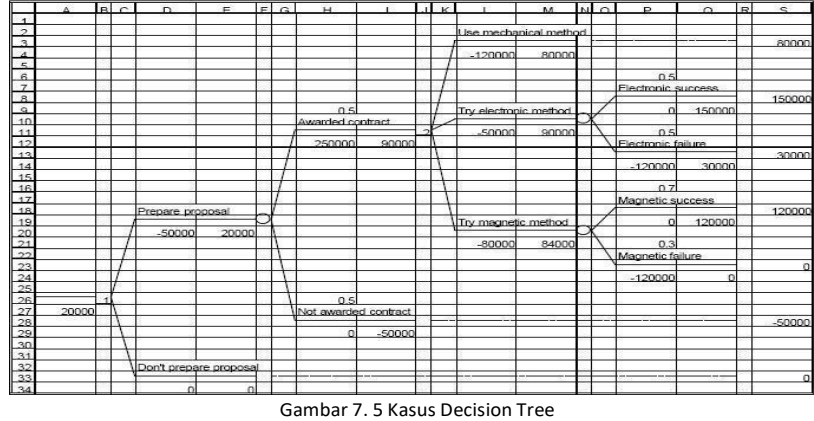

Ikuti langkah-langkah berikut ini :

1. Mulailah dengan worksheet baru (pilih **File| New** jika worksheet belum terbuka. Jika worksheet terbuka maka pilih **Insert |Worksheet**)

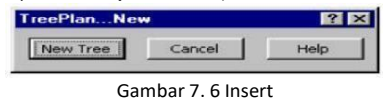

2. Pilih sel A1. Dari menu **Tools**, pilih **Decision Tree**. Pada dialog box, klik **New Tree**. Maka akan muncul *decision node* dengan 2 cabang.

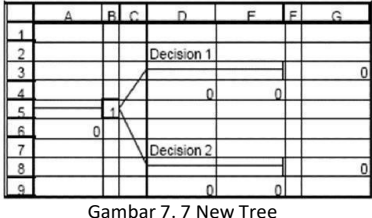

- 3. Jangan membubuhkan tanda Tanya pada instruksi berikut.
	- Pilih sel D2 dan tulis **Prepare Proposal**
	- Pilih sel D4, dan tulis **enter -50000**
	- Pilih sel D7, dan tulis **Don't prepare proposal**

|   | R |                        |          |          |
|---|---|------------------------|----------|----------|
|   |   |                        |          |          |
|   |   | Prepare proposal       |          |          |
| Q |   |                        |          | $-50000$ |
|   |   | $-50000$               | $-50000$ |          |
|   |   |                        |          |          |
|   |   |                        |          |          |
|   |   | Don't prepare proposal |          |          |
| 8 |   |                        |          |          |
|   |   |                        |          |          |

Gambar 7. 8 Tree

4. Pilih sel F3. Dari menu **Tools,** pilih **Decision Tree**. Pada Terminal dialog box, pilih **Change To Event Node**, pilih **Two Branches**, lalu klik ok. Maka akan muncul pohon baru seperti berikut:

|                           |           |              |  | B C |                        |          | F G |         |          |          |
|---------------------------|-----------|--------------|--|-----|------------------------|----------|-----|---------|----------|----------|
| TreePlanTerminal          | 7x        |              |  |     |                        |          |     | 0.5     |          |          |
|                           |           |              |  |     |                        |          |     | Event 3 |          |          |
|                           | Branches  |              |  |     |                        |          |     |         |          | $-50000$ |
| C Change to decision node | $C$ One   |              |  |     | Prepare proposal       |          |     |         | $-50000$ |          |
| C Change to event node    | G Two     |              |  |     |                        |          |     |         |          |          |
| C Paste subtree           | $C$ Three | <b>C</b>     |  |     | $-50000$               | $-50000$ |     | 0.5     |          |          |
|                           |           |              |  |     |                        |          |     | Event 4 |          |          |
| C Remove previous branch  | $C$ Four  | $\mathbf{a}$ |  |     |                        |          |     |         |          | $-50000$ |
|                           | $C$ Five  | $\circ$      |  |     |                        |          |     |         | $-50000$ |          |
| OK<br>Options             |           | 10           |  |     |                        |          |     |         |          |          |
|                           |           | 11           |  |     |                        |          |     |         |          |          |
| Cancel<br>Help            | Select    | 12           |  |     | Don't prepare proposal |          |     |         |          |          |
|                           |           | 13           |  |     |                        |          |     |         |          |          |
|                           |           | 14           |  |     |                        |          |     |         |          |          |

Gambar 7. 9 Terminal TreePlan

5. Pilih sel H2, masukan **Awarded contract**. Pilih sel H4, lalu ketik **250000**. Kemudian pilih sel H7, dan masukan **Not awarded contract**.

|    |       | B C | D                      |       | F G |                      |          |          |
|----|-------|-----|------------------------|-------|-----|----------------------|----------|----------|
|    |       |     |                        |       |     | 0.5                  |          |          |
|    |       |     |                        |       |     | Awarded contract     |          |          |
| 3  |       |     |                        |       |     |                      |          | 200000   |
| 4  |       |     | Prepare proposal       |       |     | 250000               | 200000   |          |
| c, |       |     |                        |       |     |                      |          |          |
| ĥ  |       |     | $-50000$               | 75000 |     | 0.5                  |          |          |
|    |       |     |                        |       |     | Not awarded contract |          |          |
| 8  |       |     |                        |       |     |                      |          | $-50000$ |
| 9  |       |     |                        |       |     | O                    | $-50000$ |          |
| 10 | 75000 |     |                        |       |     |                      |          |          |
| 11 |       |     |                        |       |     |                      |          |          |
| 12 |       |     | Don't prepare proposal |       |     |                      |          |          |
| 13 |       |     |                        |       |     |                      |          |          |
|    |       |     |                        | n     |     |                      |          |          |

Gambar 7. 10 Parameter Tree

6. Pilih sel J3. Dari Menu **Tools,** pilih **Decision Tree**. Pada Terminal dialog box, pilih **Change To Decision Node**, pilih **Three Branches**, lalu tekan OK. Maka akan muncul gambar pohon baru seperti berikut:

|                         |       | B C | $\Box$                 | $\mathbf{F}$ | $F$ G | H                    |          |   | JK    |             | M           | <b>NI</b> | $\Omega$ |
|-------------------------|-------|-----|------------------------|--------------|-------|----------------------|----------|---|-------|-------------|-------------|-----------|----------|
|                         |       |     |                        |              |       |                      |          |   |       |             |             |           |          |
| $\overline{z}$          |       |     |                        |              |       |                      |          |   |       | Decision 5  |             |           |          |
| 3                       |       |     |                        |              |       |                      |          |   |       |             |             |           | 200000   |
| $\overline{a}$          |       |     |                        |              |       |                      |          |   |       | n           | 200000      |           |          |
| $\overline{\mathbf{S}}$ |       |     |                        |              |       |                      |          |   |       |             |             |           |          |
| $\kappa$                |       |     |                        |              |       | 0.5                  |          |   |       |             |             |           |          |
| $\overline{7}$          |       |     |                        |              |       | Awarded contract     |          |   |       | Decision 6  |             |           |          |
| 8                       |       |     |                        |              |       |                      |          | × |       |             |             |           | 200000   |
| $\mathbf{a}$            |       |     |                        |              |       | 250000               | 200000   |   |       | $\Omega$    | 200000      |           |          |
| 10                      |       |     |                        |              |       |                      |          |   |       |             |             |           |          |
| 11                      |       |     |                        |              |       |                      |          |   |       |             |             |           |          |
| 12                      |       |     | Prepare proposal       |              |       |                      |          |   |       | Decision 7  |             |           |          |
| 13                      |       |     |                        |              |       |                      |          |   |       |             |             |           | 200000   |
| 14                      |       |     | $-50000$               | 75000        |       |                      |          |   |       | $\circ$     | 200000      |           |          |
| 1.15                    |       |     |                        |              |       |                      |          |   |       |             |             |           |          |
| 16                      |       |     |                        |              |       | 0.5                  |          |   |       |             |             |           |          |
| 17                      |       |     |                        |              |       | Not awarded contract |          |   |       |             |             |           |          |
| 18                      |       |     |                        |              |       |                      |          |   |       |             |             |           | $-50000$ |
| 19                      | 75000 |     |                        |              |       | n                    | $-50000$ |   |       |             |             |           |          |
| 20.                     |       |     |                        |              |       |                      |          |   |       |             |             |           |          |
| 21                      |       |     |                        |              |       |                      |          |   |       |             |             |           |          |
| 22                      |       |     | Don't prepare proposal |              |       |                      |          |   |       |             |             |           |          |
| 23                      |       |     |                        |              | ----- |                      | -----    |   | ----- | ----------- | ----------- |           | $\Omega$ |
| 24                      |       |     | n                      | nl           |       |                      |          |   |       |             |             |           |          |

Gambar 7. 11 Tree Banches

Praktikum Sistem Pendukung Keputusan - Teknik Informatika – UAD - 2019

7. Pilih sel L2, dan ketik **Use mechanical method**. Pilih sel L4, dan ketik **–120000.** Pilih sel L7, dan masukan **Try electronic method**. Pilih sel L9, dan ketik **–50000**. Pilih sel L12, dan masukan **Try magnetic method**. Pilih sel L14, lalu masukan **– 80000**.

|                                                                                                    |       | вI | D                      | F.    | l۴l | $\alpha$ |                  |                      | лI             |   |                       |        | $\Omega$ |
|----------------------------------------------------------------------------------------------------|-------|----|------------------------|-------|-----|----------|------------------|----------------------|----------------|---|-----------------------|--------|----------|
|                                                                                                    |       |    |                        |       |     |          |                  |                      |                | к |                       | м      |          |
| 1                                                                                                    |       |    |                        |       |     |          |                  |                      |                |   |                       |        |          |
| $\overline{c}$                                                                                                  |       |    |                        |       |     |          |                  |                      |                |   | Use mechanical method |        |          |
| 3                                                                                                    |       |    |                        |       |     |          |                  |                      |                |   |                       |        | 80000    |
| z                                                                                                    |       |    |                        |       |     |          |                  |                      |                |   | $-120000$             | 80000  |          |
| 5                                                                                                    |       |    |                        |       |     |          |                  |                      |                |   |                       |        |          |
| 6                                                                                                    |       |    |                        |       |     |          | 0.5              |                      |                |   |                       |        |          |
| $\overline{r}$                                                                                                  |       |    |                        |       |     |          | Awarded contract |                      |                |   | Try electronic method |        |          |
| 8                                                                                                    |       |    |                        |       |     |          |                  |                      | $\overline{ }$ |   |                       |        | 150000   |
| क्र                                                                                                    |       |    |                        |       |     |          | 250000           | 150000               |                |   | $-50000$              | 150000 |          |
| $\frac{10}{11}$<br>$\frac{12}{13}$                                                                              |       |    |                        |       |     |          |                  |                      |                |   |                       |        |          |
|                                                                                                    |       |    |                        |       |     |          |                  |                      |                |   |                       |        |          |
|                                                                                                    |       |    | Prepare proposal       |       |     |          |                  |                      |                |   | Try magnetic method   |        |          |
|                                                                                                    |       |    |                        |       |     |          |                  |                      |                |   |                       |        | 120000   |
|                                                                                                    |       |    | $-50000$               | 50000 |     |          |                  |                      |                |   | $-80000$              | 120000 |          |
|                                                                                                    |       |    |                        |       |     |          |                  |                      |                |   |                       |        |          |
|                                                                                                    |       |    |                        |       |     |          | 0.5              |                      |                |   |                       |        |          |
|                                                                                                    |       |    |                        |       |     |          |                  | Not awarded contract |                |   |                       |        |          |
|                                                                                                    |       |    |                        |       |     |          |                  |                      |                |   |                       |        |          |
|                                                                                                    |       |    |                        |       |     |          |                  |                      |                |   |                       |        | $-50000$ |
|                                                                                                    | 50000 |    |                        |       |     |          | n                | $-50000$             |                |   |                       |        |          |
|                                                                                                    |       |    |                        |       |     |          |                  |                      |                |   |                       |        |          |
|                                                                                                    |       |    |                        |       |     |          |                  |                      |                |   |                       |        |          |
| $\frac{14}{15}$ $\frac{16}{17}$ $\frac{16}{18}$ $\frac{17}{18}$ $\frac{18}{22}$ $\frac{22}{22}$ $\frac{23}{24}$ |       |    | Don't prepare proposal |       |     |          |                  |                      |                |   |                       |        |          |
|                                                                                                    |       |    |                        |       |     |          |                  |                      |                |   |                       |        | n        |
|                                                                                                    |       |    |                        |       |     |          |                  |                      |                |   |                       |        |          |

Gambar 7. 12 Magnetic Method

8. Pilih sel N8. Pada Terminal dialog box, pilih **Change To Decision Node**, pilih **Two Branches**, lalu tekan C

|                                    |      | B <sub>c</sub> | $\alpha$               | $=$   | $\lceil$ c $\lceil$ | H                    |             | $\mathbf{u}$ |           | M.                     | $n \alpha$ | $\sim$         | $\alpha$ | $\mathbb{R}$ | $\circ$ |
|------------------------------------|------|----------------|------------------------|-------|---------------------|----------------------|-------------|--------------|-----------|------------------------|------------|----------------|----------|--------------|---------|
| $\frac{1}{2}$                      |      |                |                        |       |                     |                      |             |              |           |                        |            |                |          |              |         |
| $\overline{\mathcal{R}}$           |      |                |                        |       |                     |                      |             |              |           | Use mechanical method  |            |                |          |              | 8000    |
|                                    |      |                |                        |       |                     |                      |             |              | $-120000$ | 80000                  |            |                |          |              |         |
| $\frac{1}{10}$                     |      |                |                        |       |                     |                      |             |              |           |                        |            |                |          |              |         |
|                                    |      |                |                        |       |                     |                      |             |              |           |                        |            | n <sub>5</sub> |          |              |         |
|                                    |      |                |                        |       |                     |                      |             |              |           |                        |            | Fyent 8        |          |              |         |
|                                    |      |                |                        |       |                     | 0.5                  |             |              |           |                        |            |                |          |              | 15000   |
|                                    |      |                |                        |       |                     | Awarded contract     |             |              |           | Try electronic method. |            | 'n             | 150000   |              |         |
| $\frac{10}{11}$                    |      |                |                        |       |                     |                      |             |              |           |                        |            |                |          |              |         |
|                                    |      |                |                        |       |                     | 250000               | 150000      |              | 50000     | 150000                 |            | n <sub>5</sub> |          |              |         |
|                                    |      |                |                        |       |                     |                      |             |              |           |                        |            | Fyent 9        |          |              |         |
| $\frac{12}{13}$<br>$\frac{13}{15}$ |      |                |                        |       |                     |                      |             |              |           |                        |            |                |          |              | 15000   |
|                                    |      |                |                        |       |                     |                      |             |              |           |                        |            | o              | 150000   |              |         |
|                                    |      |                | Prenare proposal       |       |                     |                      |             |              |           |                        |            |                |          |              |         |
|                                    |      |                |                        |       |                     |                      |             |              |           |                        |            |                |          |              |         |
| $\frac{16}{17}$                    |      |                | sanna                  | 50000 |                     |                      |             |              |           | Try magnetic method.   |            |                |          |              |         |
|                                    |      |                |                        |       |                     |                      |             |              | $-80000$  | 120000                 |            |                |          |              | 12000   |
| $rac{19}{20}$                      |      |                |                        |       |                     |                      |             |              |           |                        |            |                |          |              |         |
|                                    |      |                |                        |       |                     | 0.5                  |             |              |           |                        |            |                |          |              |         |
|                                    |      |                |                        |       |                     | Not awarded contract |             |              |           |                        |            |                |          |              |         |
| $rac{21}{22}$                      | soom |                |                        |       |                     |                      |             |              |           |                        |            |                |          |              | 5000    |
| 24                                 |      |                |                        |       |                     |                      | <b>some</b> |              |           |                        |            |                |          |              |         |
| 25                                 |      |                |                        |       |                     |                      |             |              |           |                        |            |                |          |              |         |
| $rac{26}{27}$                      |      |                |                        |       |                     |                      |             |              |           |                        |            |                |          |              |         |
|                                    |      |                | Don't prepare proposal |       |                     |                      |             |              |           |                        |            |                |          |              |         |
| $\overline{28}$                    |      |                |                        |       |                     |                      |             |              |           |                        |            |                |          |              |         |
| $\overline{29}$                    |      |                |                        |       |                     |                      |             |              |           |                        |            |                |          |              |         |

Gambar 7. 13 New Tree Branches

**9.** Pilih sel P7, dan masukan **Electronic success**. Pilih P12, dan masukan **Electronic failure**. Pilih sel P14, dan masukan **–120000.**

|                         |       |   | B C | D.                     | $\epsilon$ | $\epsilon$ $\sim$ | н                    |          |   | al se |                        | M      | N <sub>0</sub> | $\triangleright$    | $\sim$            | ᆔ | $\epsilon$ |
|-------------------------|-------|---|-----|------------------------|------------|-------------------|----------------------|----------|---|-------|------------------------|--------|----------------|---------------------|-------------------|---|------------|
| $\mathbf{1}$            |       |   |     |                        |            |                   |                      |          |   |       |                        |        |                |                     |                   |   |            |
| $\overline{z}$          |       |   |     |                        |            |                   |                      |          |   |       | Lise mechanical method |        |                |                     |                   |   |            |
| $\overline{\mathbf{a}}$ |       |   |     |                        |            |                   |                      |          |   |       |                        |        |                |                     |                   |   | 80000      |
| $\overline{a}$          |       |   |     |                        |            |                   |                      |          |   |       | 120000                 | 80000  |                |                     |                   |   |            |
| $\kappa$                |       |   |     |                        |            |                   |                      |          |   |       |                        |        |                |                     |                   |   |            |
| B.                      |       |   |     |                        |            |                   |                      |          |   |       |                        |        |                | $n \leq$            |                   |   |            |
| $\overline{z}$          |       |   |     |                        |            |                   |                      |          |   |       |                        |        |                | Flectronic success. |                   |   |            |
| R.                      |       |   |     |                        |            |                   | 05                   |          |   |       |                        |        |                |                     |                   |   | 150000     |
| $\alpha$                |       |   |     |                        |            |                   | Awarded contract     |          |   |       | Try electronic method  |        |                | n                   | 150000            |   |            |
| 10                      |       |   |     |                        |            |                   |                      |          | ٠ |       |                        |        |                |                     |                   |   |            |
| 44                      |       |   |     |                        |            |                   | 250000               | 120000   |   |       | -Snopp                 | sanna  |                | 0.5                 |                   |   |            |
| 42                      |       |   |     |                        |            |                   |                      |          |   |       |                        |        |                | Flectronic failure. |                   |   |            |
| 13                      |       |   |     |                        |            |                   |                      |          |   |       |                        |        |                |                     |                   |   | 30000      |
| 14                      |       |   |     |                        |            |                   |                      |          |   |       |                        |        |                | $-120000$           | 30000             |   |            |
| 15                      |       |   |     | Prepare proposal       |            |                   |                      |          |   |       |                        |        |                |                     |                   |   |            |
| 16                      |       |   |     |                        |            |                   |                      |          |   |       |                        |        |                |                     |                   |   |            |
| 17                      |       |   |     | $-50000$               | 35000      |                   |                      |          |   |       | Try magnetic method    |        |                |                     | <b>CONTRACTOR</b> |   |            |
| 18                      |       |   |     |                        |            |                   |                      |          |   |       |                        |        |                |                     |                   |   | 120000     |
| 19                      |       |   |     |                        |            |                   |                      |          |   |       | $-80000$               | 120000 |                |                     |                   |   |            |
| 20                      |       |   |     |                        |            |                   |                      |          |   |       |                        |        |                |                     |                   |   |            |
| 21                      |       | ٠ |     |                        |            |                   | 0.5                  |          |   |       |                        |        |                |                     |                   |   |            |
| $\overline{22}$<br>23   |       |   |     |                        |            |                   | Not awarded contract |          |   |       |                        |        |                |                     |                   |   |            |
|                         | 35000 |   |     |                        |            |                   |                      |          |   |       |                        |        |                |                     |                   |   | $-50000$   |
| 24                      |       |   |     |                        |            |                   |                      | $-50000$ |   |       |                        |        |                |                     |                   |   |            |
| 25                      |       |   |     |                        |            |                   |                      |          |   |       |                        |        |                |                     |                   |   |            |
| 26<br>27                |       |   |     |                        |            |                   |                      |          |   |       |                        |        |                |                     |                   |   |            |
| 28                      |       |   |     | Don't prepare proposal |            |                   |                      | ---      |   |       |                        |        |                |                     |                   |   |            |
|                         |       |   |     |                        |            |                   |                      |          |   |       |                        |        |                |                     |                   |   |            |
| 29                      |       |   |     |                        |            |                   |                      |          |   |       |                        |        |                |                     |                   |   |            |

Gambar 7. 14 Tree Result

Praktikum Sistem Pendukung Keputusan - Teknik Informatika – UAD - 2019

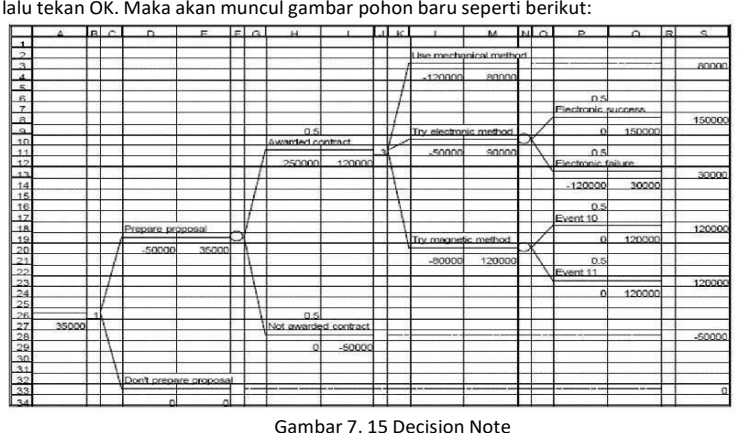

10. Pilih sel N18. Pada Terminal dialog box, pilih **Change To Decision Node**, pilih **Two Branches**,

**11.** Pilih sel P16, dan ketik 0.7. Pilih sel P17, dan masukan **Magnetic success**. Pilih sel P21, dan ketik 0.3. Pilih sel P22, dan masukan **Magnetic failure**. Pilih sel P24, dan masukan**-120000**

|                         |       | B <sub>n</sub> | n                      | $\equiv$ | $= 0$ | 641              | ×                    | al ki | х.                     | $\mathbf{A}$ | $\sim$ M | $\circ$             | $\sim$ | R. | $\epsilon$ |
|-------------------------|-------|----------------|------------------------|----------|-------|------------------|----------------------|-------|------------------------|--------------|----------|---------------------|--------|----|------------|
| ٠                       |       |                |                        |          |       |                  |                      |       |                        |              |          |                     |        |    |            |
| $\overline{2}$          |       |                |                        |          |       |                  |                      |       | Use mechanical method  |              |          |                     |        |    |            |
| $\overline{\mathbf{a}}$ |       |                |                        |          |       |                  |                      |       |                        |              |          |                     |        |    | 80000      |
| á.                      |       |                |                        |          |       |                  |                      |       | $-120000$              | 80000        |          |                     |        |    |            |
| $\epsilon$              |       |                |                        |          |       |                  |                      |       |                        |              |          |                     |        |    |            |
| $\epsilon$              |       |                |                        |          |       |                  |                      |       |                        |              |          | 0.5                 |        |    |            |
| $\overline{\tau}$       |       |                |                        |          |       |                  |                      |       |                        |              |          | Electronic success  |        |    |            |
| $\mathbf{R}$            |       |                |                        |          |       |                  |                      |       |                        |              |          |                     |        |    | 150000     |
| $\circ$                 |       |                |                        |          |       | 0.5              |                      |       | Try electropic method. |              |          | o                   | 150000 |    |            |
| 10                      |       |                |                        |          |       | Awarded contract |                      |       |                        |              |          |                     |        |    |            |
| 35                      |       |                |                        |          |       |                  |                      |       | 50000                  | 90000        |          | 0.5                 |        |    |            |
| 12                      |       |                |                        |          |       | 250000           | soong                |       |                        |              |          | Flectronic follure. |        |    |            |
| 13                      |       |                |                        |          |       |                  |                      |       |                        |              |          |                     |        |    | 30000      |
| 14                      |       |                |                        |          |       |                  |                      |       |                        |              |          | $-120000$           | 30000  |    |            |
| 15                      |       |                |                        |          |       |                  |                      |       |                        |              |          |                     |        |    |            |
| 16                      |       |                |                        |          |       |                  |                      |       |                        |              |          | 0.7                 |        |    |            |
| -17                     |       |                |                        |          |       |                  |                      |       |                        |              |          | Magnetic success    |        |    |            |
| 18                      |       |                | Prepare procosal       |          |       |                  |                      |       |                        |              |          |                     |        |    | 120000     |
| 19                      |       |                |                        |          |       |                  |                      |       | Try magnetic method    |              |          | $\sqrt{2}$          | 120000 |    |            |
| 20                      |       |                | 50000                  | 20000    |       |                  |                      |       |                        |              |          |                     |        |    |            |
| $\overline{21}$         |       |                |                        |          |       |                  |                      |       | -80000                 | 84000        |          | 0.3                 |        |    |            |
| $\sim$                  |       |                |                        |          |       |                  |                      |       |                        |              |          | Magnetic failure    |        |    |            |
| $\overline{2}$          |       |                |                        |          |       |                  |                      |       |                        |              |          |                     |        |    | 'n         |
| 24                      |       |                |                        |          |       |                  |                      |       |                        |              |          | $-120000$           | n      |    |            |
| 25                      |       |                |                        |          |       |                  |                      |       |                        |              |          |                     |        |    |            |
| $\rightarrow$           |       |                |                        |          |       | 0.5              |                      |       |                        |              |          |                     |        |    |            |
| 27                      | 20000 |                |                        |          |       |                  | Not awarded contract |       |                        |              |          |                     |        |    |            |
| 28                      |       |                |                        |          |       |                  |                      |       |                        |              |          |                     |        |    | -50000     |
| $\frac{2}{9}$           |       |                |                        |          |       | n                | $-50000$             |       |                        |              |          |                     |        |    |            |
| $\overline{30}$         |       |                |                        |          |       |                  |                      |       |                        |              |          |                     |        |    |            |
| 31                      |       |                |                        |          |       |                  |                      |       |                        |              |          |                     |        |    |            |
| 32                      |       |                | Don't prepare proposal |          |       |                  |                      |       |                        |              |          |                     |        |    |            |
| 33                      |       |                |                        |          |       |                  |                      |       |                        |              |          |                     |        |    | o          |
| 24                      |       |                |                        | n        |       |                  |                      |       |                        |              |          |                     |        |    |            |

Gambar 7. 16 Hasil Akhir

# 7.7. TUGAS

Bapak Budi adalah pendiri dan pemilik tunggal Perusahaan Budi Jaya, yang mengembangkan sumber daya alam di wilayah yang belum terbukti. Budi telah menuangkan tabungannya ke perusahaan dengan harapan bisa menjadi besar dengan mengelola sumber daya alam. Sekarang kesempatannya mungkin telah tiba. Perusahaannya telah membeli berbagai bidang tanah yang oleh perusahaan lain dianggap tidak menjanjikan meskipun mereka dekat dengan beberapa 59ook59n minyak besar. Sekarang Budi telah menerima laporan menarik mengenai salah satu lahan yang dimilikinya. Seorang konsultan ahli geologi baru saja memberi tahu Budi bahwa dia yakin terdapat sumber minyak disalah satu lahan. Budi telah belajar dari pengalaman pahit untuk menjadi 59ook59na tentang kemungkinan minyak yang dilaporkan oleh ahli geologi. Pengeboran untuk minyak pada lahan ini membutuhkan investasi sekitar Rp.100.000.000. Jika lahan ternyata kering (tidak ada minyak), seluruh investasi akan hilang. Karena perusahaannya tidak memiliki banyak modal yang tersisa,

kehilangan ini akan menjadi sangat serius. Di sisi lain, jika lahan mengandung minyak, ahli geologi konsultasi memperkirakan bahwa akan lahan akan menghasilkan pendapatan bersih sekitar Rp 800.000.000, sehingga perkiraan keuntungan:

40ook40nati temukan minyak = Pendapatan jika menemukan minyak – Biaya pengeboran = \$ 800.000 - \$ 100.000 = \$ 700.000

#### **POHON KEPUTUSAN**

Ada opsi lain bahwa perusahaan minyak lain mendapatkan laporan konsultasi ahli geologi dan karenanya telah menawarkan untuk membeli sebidang tanah dari Budi seharga Rp. 90.000.000. Tawara yang menarik dipertimbangankan oleh Budi. Dana ini akan memberikan suntikan modal yang disambut baik ke dalam perusahaan, tetapi tanpa menimbulkan risiko besar kerugian yang sangat besar sebesar Rp.100.000.000. Survei oleh ahli geologi akan memberikan informasi yang lebih akurat tentang P (minyak);

Budi dapat memiliki 2 alternatif keputusan, yaitu: Lakukan survey sebelum menambang / menjual Lakukan penambangan / jual tanpa survei Events Lakukan Survei FSS: Sounding Seismic yang Menguntungkan: Minyak kemungkinan besar USS: Kedengarannya 60ook60na yang tidak menguntungkan: Minyak sangat tidak mungkin. Menambang atau Jual Minyak Kering  $P(Minyak) = 0,25$  & P (Kering) = 0,75; P (FSS | Minyak) = 0,6,  $P$  (USS | Minyak) = 0,4, P (FSS | Kering) = 0,2, dan P (USS | Kering) = 0,8

### 7.8. POST TEST

Jawablah pertanyaan berikut (**Total Skor: 100):**

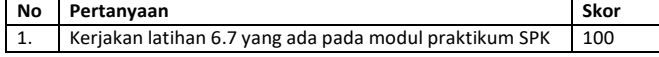

### 7.9. HASIL CAPAIAN PRAKTIKUM

Diisi oleh asisten setelah semua assessment dinilai.

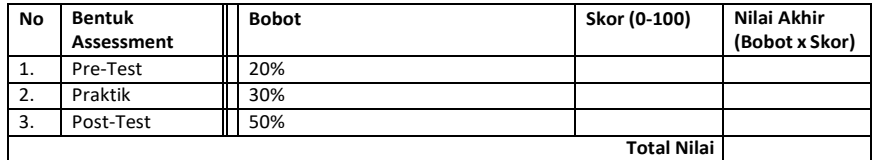

Praktikum Sistem Pendukung Keputusan - Teknik Informatika – UAD - 2019

68

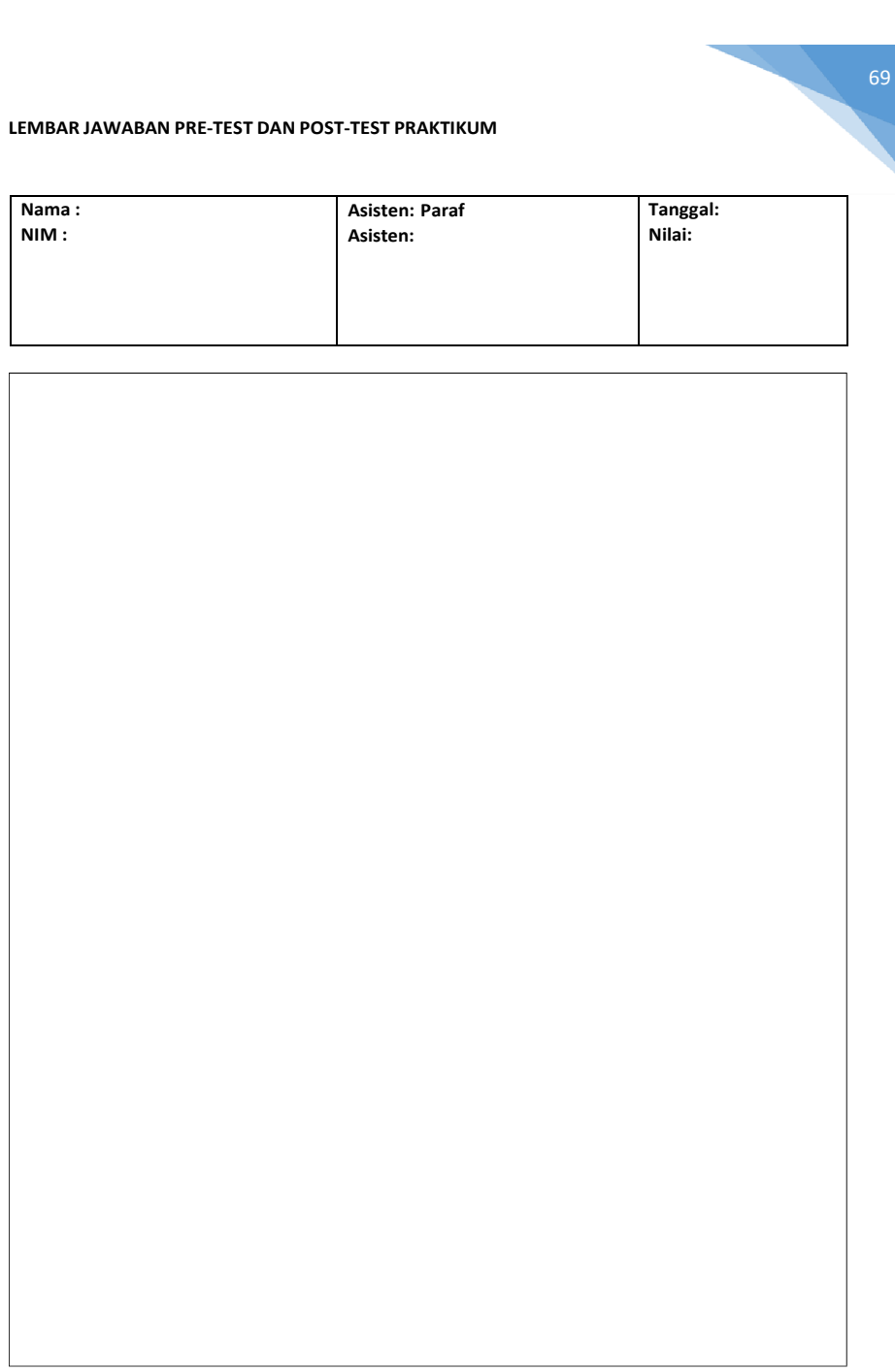
## DAFTAR PUSTAKA

Render, Barry, Ralph M. Stair, Jr., Michael E. Hanna (2012), Quantitative Analysis for Management,

11th Edition, Pearson Education, Inc.

Modul Tutorial Expert Choice.https://id.scribd.com/doc/191070721/ModulTutorial-Expert-Choice-

11#download

TreePlan Decision Tree Add-in <http://qm-for-windows.software.informer.com/>

Modul Metode Kuantitatif Untuk Bisnis, Irawan, Herry, dkk (2015), FEB TELKOM UNIVERSITY.

Yangestha Swary Siliwangi dan Iwan Vanany, 2012. Analisis Kinerja pRoses Bisnis Menggunakan Metode ARIS dan Pendekatan RCA, Simulasi, dan BCR. Studi Kasus: IS Center PT Telkom, JURNAL TEKNIK POMITS Vol. 1, No. 1, (2012) PP: 1-5

Praktikum Sistem Pendukung Keputusan - Teknik Informatika – UAD - 2019

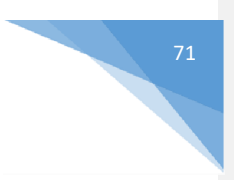

Praktikum Sistem Pendukung Keputusan - Teknik Informatika – UAD - 2019